А.А.Кочеткова, С.Я.Скворцов, С.П.Тузалина, К.П. Жегалова

# Руководство по проектированию фундаментов в программе «ФОК-ПК»

 Утверждено редакционно-издательским советом университета в качестве учебного пособия

> Нижний Новгород ННГАСУ 2010

<span id="page-1-0"></span>УДК 624.1 : 004 (075) ББК 38.58 я 73 Р84

Рецензенты:

Куликов В.П. - доц. каф.ВПиГС, зам.декана кораблестроительного факультета Волжской государственной академии водного транспорта; Боброва Ю.Н. - специалист по сопровождению проектов ЗАО «Социнтех-Инстал».

Кочеткова А.А.Руководство по проектированию фундаментов в программе «ФОК-ПК»[Текст]: учебное пособие/ А.А.Кочеткова, С.Я.Скворцов, С.П.Тузалина, К.П. Жегалова; Нижегород. гос. архитектур.-строит. ун-т. - Н.Новгород: ННГАСУ, 2010. - 57с.

ISBN

Пособие разработано для практического использования при расчете и конструировании фундаментов каркасных зданий и сооружений.

Предназначено для студентов специальности 270102.65 «Промышленное и гражданское строительство»

ББК 38.58 я 73

ISBN

© Кочеткова А.А., 2010 © Скворцов С.Я. , 2010 © Тузалина С.П., 2010 © Жегалова К.П. , 2010 © ННГАСУ, 2010

# Руководство по проектированию фундаментов в программе «ФОК-ПК»

Учебное пособие

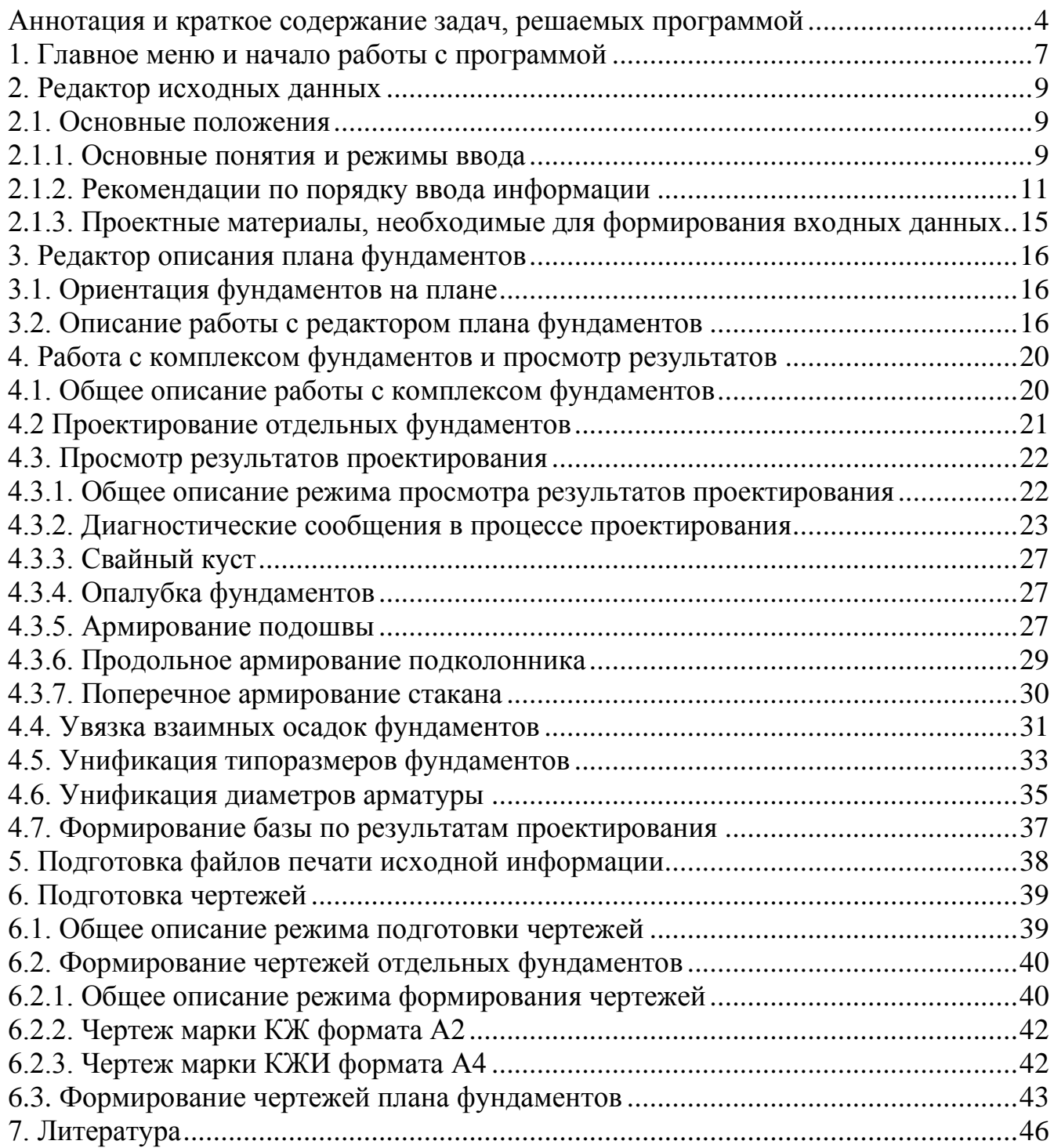

#### **Аннотация и краткое содержание задач, решаемых программой**

Программа «ФОК - ПК» (версия 2004 г.) предназначена для проектирования отдельно стоящих фундаментов под колонны каркасных зданий на естественном, свайном забивном и свайном буронабивном основании на персональных компьютерах (ПК), совместимых со стандартом IBM PC.

«ФОК - ПК» (версия 2004 г.) - информационно увязанная последовательность решений задач, возникающих при проектировании фундаментов.

## **1.Решение прямой задачи - проектирование фундамента под колонну по описанию проектной ситуации**

Программой предусматривается проектирование фундаментов на естественном, свайном забивном и свайном буронабивном основаниях как под железобетонный каркас, так и под металлический для районов с сейсмичностью до 9 баллов.

Программа позволяет определить осадку и просадку фундамента, но не учитывает другие случаи сложных инженерно-геологических условий (набухающие, биогенные, засоленные грунты, подрабатываемые территории, свежие насыпи и др.).

Однако, если проблему можно свести к ограничению давления под подошвой или на кровлю слоя, то такую задачу можно решить, используя программу.

<span id="page-4-0"></span>Подколонники фундаментов могут нести от одной до четырех колонн разных по материалу и конструктивному решению. Такой подход позволяет проектировать фундаменты под разноэтажные участки зданий, в местах примыкания смежных участков сблокированных цехов и т.п.

Свайный куст и ростверк проектируются симметричными. В свайном кусте допускается три способа расстановки свай: рядовой, шахматный с полным первым рядом и шахматный с неполным первым рядом. Имеется возможность при задании исходных данных ограничить способ расстановки либо рядовым, либо шахматным. Защемление сваи в ростверк жесткое.

В программе предусмотрена возможность определения расчетной нагрузки, допускаемой на сваю, по СНИП 2.02.03-85. В том случае, если она известна заранее (например, получена путем статического испытания свай), величина допускаемой нагрузки на сваю задается в исходных данных.

Плитная часть фундамента на естественном основании проектируется как симметричная, так и с поиском оптимального смещения ц.т. подколонника относительно ц.т. подошвы.

Возможно проектирование фундаментов с учетом ограничений на развитие в плане, с учетом отрыва части подошвы от грунта и т.п.

В программе реализован расчет оснований фундаментов по деформациям, что дает возможность проектировать фундаменты с заданными деформациями (осадка и крен), с учетом расположенных вблизи других ("влияющих") сооружений, фундаментов, нагрузок на грунте.

Автоматически проверяется давление на кровлю слабого слоя, в случае его недопустимости производится увеличение размеров подошвы или куста. Грунтовая толща может быть сухой и водонасыщенной, включать водоупорные слои.

Проверяется несущая способность грунта, подстилающего подошву.

Комбинации нагрузок на фундамент от колонн задаются в уровне верхнего обреза подколонника. Кроме комбинации нагрузок от колонн, на фундамент могут быть заданы дополнительные постоянные и временные вертикальные и горизонтальные силы, приложенные в произвольных точках и на любых отметках. Учитываются нагрузки от подвала при любом его примыкании в плане к фундаменту и различная по интенсивности нагрузка на полу здания и подвала.

Для армирования конструкций используются сетки по серии 1.410-3 выпуск 1 "Сетки сварные для армирования железобетонных конструкций". Несерийные сетки выполняются по ГОСТ 2379-85 или индивидуальными, если в ГОСТ необходимых сеток нет. Индивидуальные сетки проектируются по образцу серийных.

Армирование плитной части фундамента осуществляется узкими сетками, укладываемыми в два ряда, а также сетками с рабочей арматурой в двух направлениях. Подбор сечения армирования плитной части осуществляется по прочности и раскрытию нормальных трещин.

В соответствии с п.5.19. СНИП 2.03.01-84 армирование подколонника производится либо плоскими сетками (I тип армирования), либо пространственным каркасом, изготавливаемым из плоских сеток (II тип армирования). Минимальные проценты армирования и принципиальные схемы конструирования арматуры приняты по СНИП 2.03.01-84.

При металлических колоннах бетонный подколонник при выполнении ограничений на величину напряжений в бетоне выполняется неармированным.

В случае подбора фундаментов на естественном основании по серии 1.412.1- 6 выбираются и маркируются сетки армирования плитной части и подколонника по этой серии.

Программа решает задачу оптимального проектирования фундаментов, используя в качестве критерия минимум сметной стоимости. Этот критерий, по нашему мнению, наиболее доступен проектировщику и достаточно хорошо отражает стоимостные соотношения между параметрами фундамента.

Объем результирующей информации позволяет осуществить выполнение чертежей фундаментов.

## **2.Определение осадок (и просадок) запроектированных фундаментов с учетом их взаимного влияния и их увязка с целью обеспечения допустимой разности осадок**

<span id="page-6-0"></span>Определение осадок производится на основе информации о плане фундаментов, которая задается с помощью специального редактора.

<span id="page-6-2"></span><span id="page-6-1"></span>Программа позволяет производить увязку осадок с учетом влияния соседних фундаментов на основе диалога с пользователем. Программа находит место нарушения допустимой разности осадок и предлагает пользователю набор способов для устранения этого нарушения. Выбор способа делает проектировщик, а программа реализует его решение.

Наиболее распространенным способом является увеличение размеров фундамента, имеющего большую осадку.

Результатом решения является комплекс фундаментов под здание, обеспечивающий допустимую разность их осадок.

#### **3.Унификация фундаментов комплекса с целью сокращения количества их типоразмеров**

Программа обеспечивает унификацию фундаментов с целью сокращения числа их типоразмеров путем диалога с проектировщиком. Унификация может выполняться в двух режимах:

 - программный поиск фундамента, подлежащего замене, по критерию минимума перерасхода сметной стоимости;

- марка фундамента, подлежащего замене, указывается пользователем.

На каждом шаге унификации формируются показатели перерасхода сметной стоимости, бетона, арматуры. Проектировщик может оценить нарастание перерасходов за ряд шагов унификации и остановить ее процесс. При этом имеется возможность вернуться на наиболее приемлемый с точки зрения проектировщика шаг. Если унификация по тем или иным причинам невозможна, программа выдаст соответствующее сообщение.

После унификации следует повторить определение и увязку осадок, так как изменение размеров подошв в процессе унификации может привести к нарушению допустимой разности осадок.

К этому моменту проектировщик в результате решения названных проектных задач имеет унифицированный комплекс фундаментов под здание с увязанными осадками. Однако номенклатура используемых для армирования диаметров арматуры может охватывать чуть ли не весь ее сортамент, что обычно не допускается в проектной практике.

#### **4.Унификация диаметров арматуры с целью сокращения номенклатуры используемых диаметров**

На основе диаграммы весового расхода стали по диаметрам и соответствующих таблиц проектировщик принимает решение об исключаемых диаметрах и, последовательно перебирая фундаменты комплекса, исключает их из числа используемых. После чего происходит переконструирование армирования комплекса с показом полученного при этом перерасхода арматуры. Если проектировщик согласен с полученным перерасходом, процесс унификации

диаметров прекращается.

К этому моменту комплекс фундаментов запроектирован, т.е. имеется вся информация для его документирования.

## **5.Документирование результатов в виде чертежей фундаментов здания и результатов расчета**

Программа формирует следующие чертежи фундаментов здания в виде файлов формата DXF (drawing exchange format), которые импортируются всеми версиями программы AutoCAD и Kompas:

- чертежи плана фундаментов с раскладкой и специфицированием фундаментных балок, информация о которых задается на этапе формирования чертежей плана;
- чертежи свайного поля или свайных кустов (по желанию пользователя);
- чертежи отдельных фундаментов с привязкой к осям, с размещением анкерных болтов, с необходимыми спецификациями и ведомостями расхода стали.

Все чертежи могут содержать нужные, по мнению пользователя, примечания.

В программе имеются подсистемы, формирующие по исходным данным и результатам расчета текстовые файлы, которые могут быть при необходимости обработаны и распечатаны любым текстовым редактором.

#### **1. Главное меню и начало работы с программой**

При активизации ФОК-ПК 2004, на экране появляется рабочее окно главного меню, которое состоит из следующих команд, представленных в виде пиктограмм:

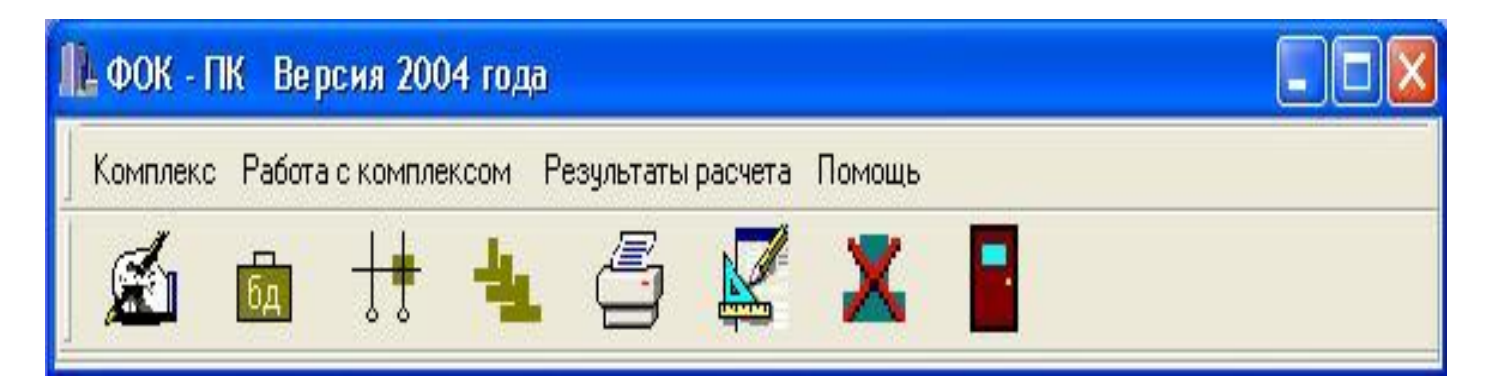

<span id="page-8-0"></span>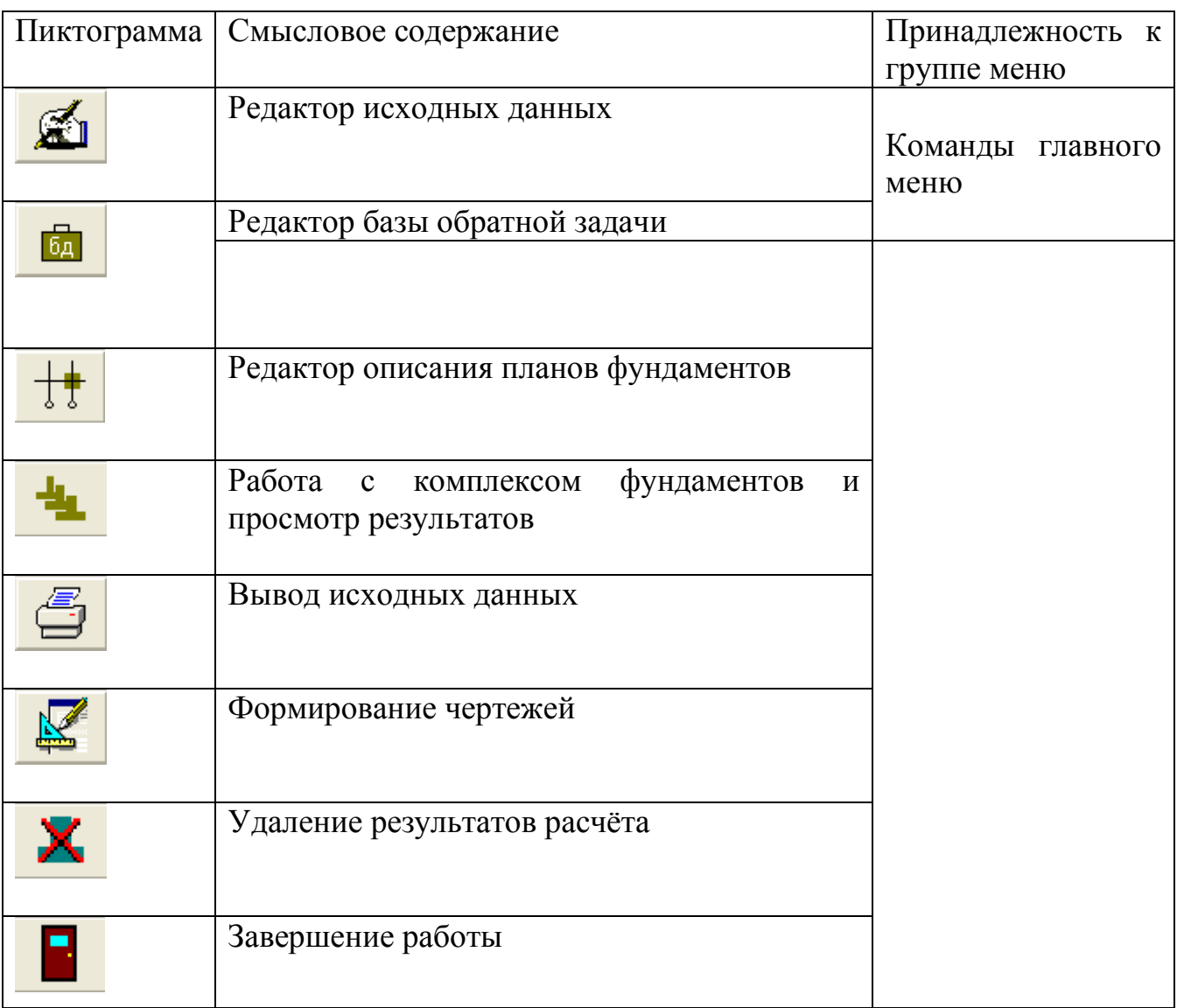

Пиктограммы дублируются командами в падающих меню.

Пользователь выбирает нужную ему пиктограмму и щелкает по ней мышью. Далее в перечисленной последовательности разъясняется работа каждого пункта.

#### **2. Редактор исходных данных**

#### **2.1. Основные положения**

#### **2.1.1. Основные понятия и режимы ввода**

В программе «ФОК - ПК» (версия 2004 г.) для построения редактора использованы два основных понятия "комплекс фундаментов" и "фундамент".

Комплекс - это группа фундаментов, выбранная пользователем в качестве замкнутого множества для проектирования (комплекс фундаментов под здание, под температурный блок или фундаменты в заданных осях). В рамках комплекса возможно проведение увязки осадок, унификации типоразмеров и диаметров арматуры и тому подобное. Комплекс может содержать от одного до девяноста девяти фундаментов.

Фундамент - это единичная конструкция, задача которой передать нагрузку от колонны (или нескольких колонн) на основание.

Аналогично будем различать входную информацию для комплекса фундаментов, куда будет входить некоторая общая информация для комплекса и структурно повторяющаяся информация для отдельных фундаментов комплекса, помещаемая в ряд таблиц. Справочная система с подробными рекомендациями по заполнению таблиц вызывается из редактора исходных данных путем выбора пиктограммы **или меню «Помощь»**.

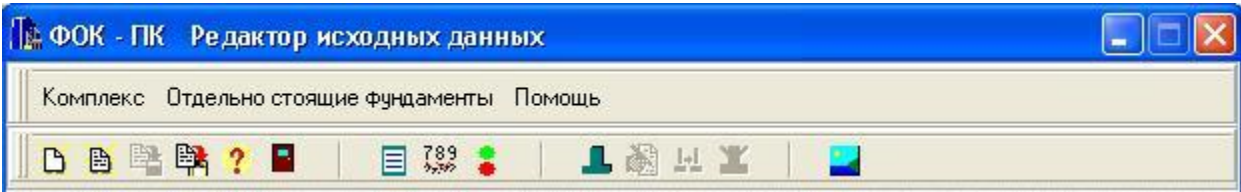

В окне редактора данных пиктограммами обозначены следующие команды:

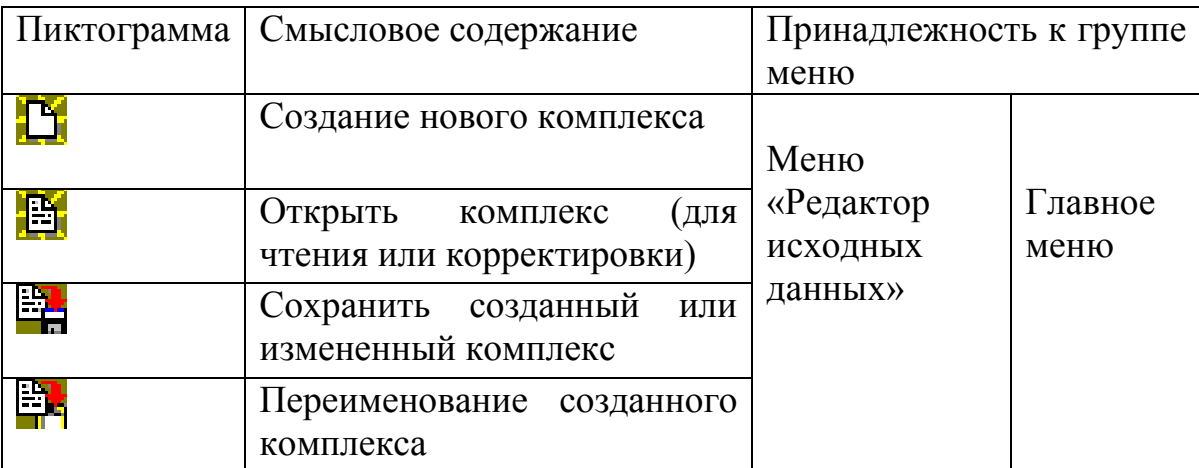

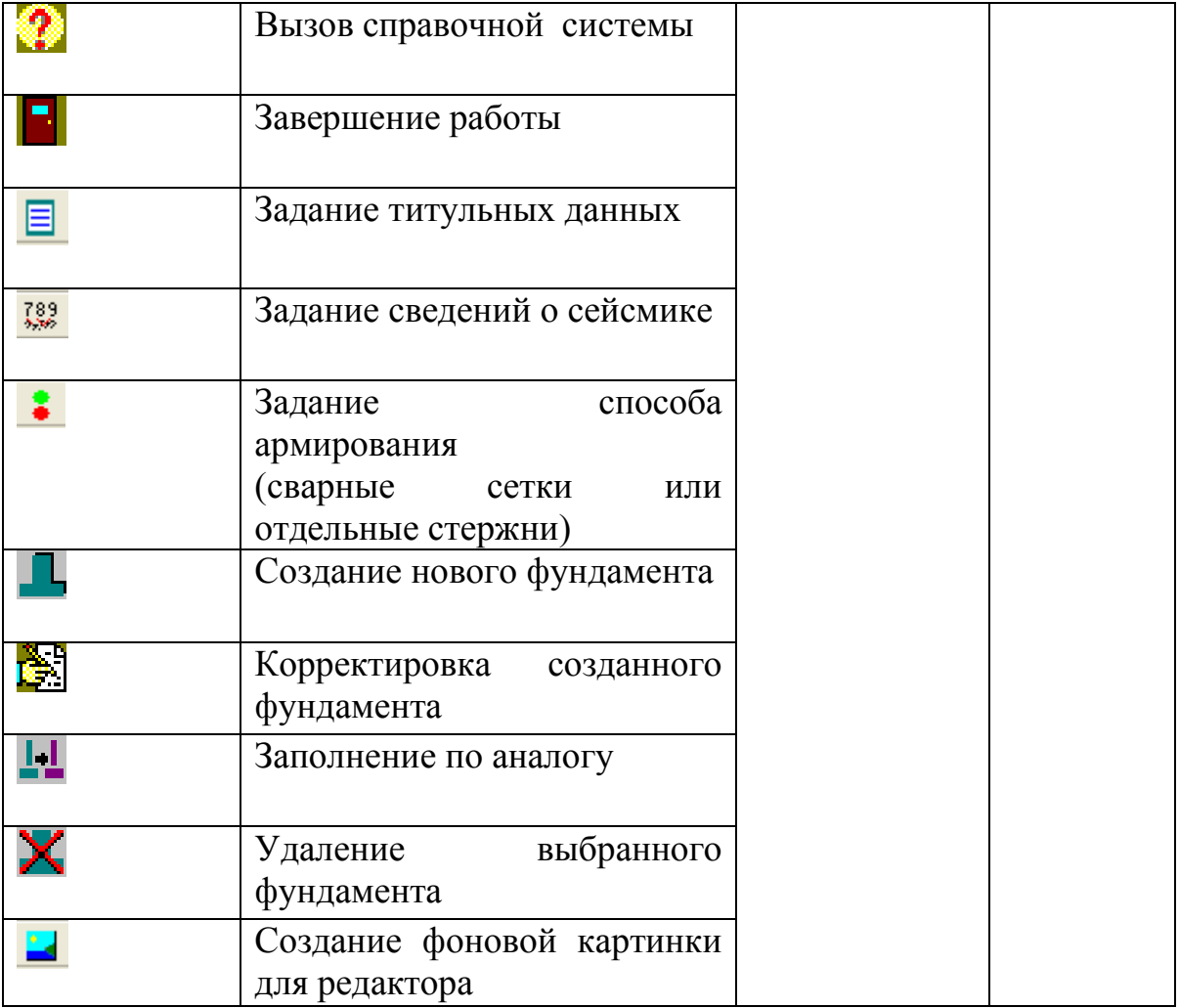

Для "комплекса" и для "фундамента" предусмотрены два режима ввода:

начальный ввод комплекса  $\mathbb{D}$  или создание нового фундамента  $\mathbb{L}$  при котором осуществляется полный или частичный ввод информации о новом комплексе или фундаменте;

 - корректировка комплекса (фундамента), когда проводятся исправления в существующем комплексе или фундаменте.

Кроме этого, предусмотрен ввод информации для фундамента по имеющемуся аналогу. Для комплекса такой режим реализуется пунктом «Переименование созданного комплекса».

Имя файла комплекса (файла c расширением .ftx) следует формировать не более чем из 6-ти символов. При этом необходимо учесть, что символы имени, начиная с 4-го, исчезают при формировании имени чертежа (см. п.7 настоящего руководства). Поэтому рекомендуется, чтобы имена файлов комплексов имели различия в первых 3-х символах. Например: e.ftx, ex.ftx, ex0.ftx, ex1a.ftx, ex2a.ftx, ex3b.ftx.

## **2.1.2. Рекомендации по порядку ввода информации**

Выбрав пиктограмму «Новый фундамент»  $\blacksquare$ , заполняем таблицу «Общие сведения» (задаѐм марку фундамента, количество фундаментов данной марки и, при необходимости, вид свай, на которые передаются нагрузки).

Далее заполняем таблицы «Материалы фундамента, их характеристики, стоимости»:

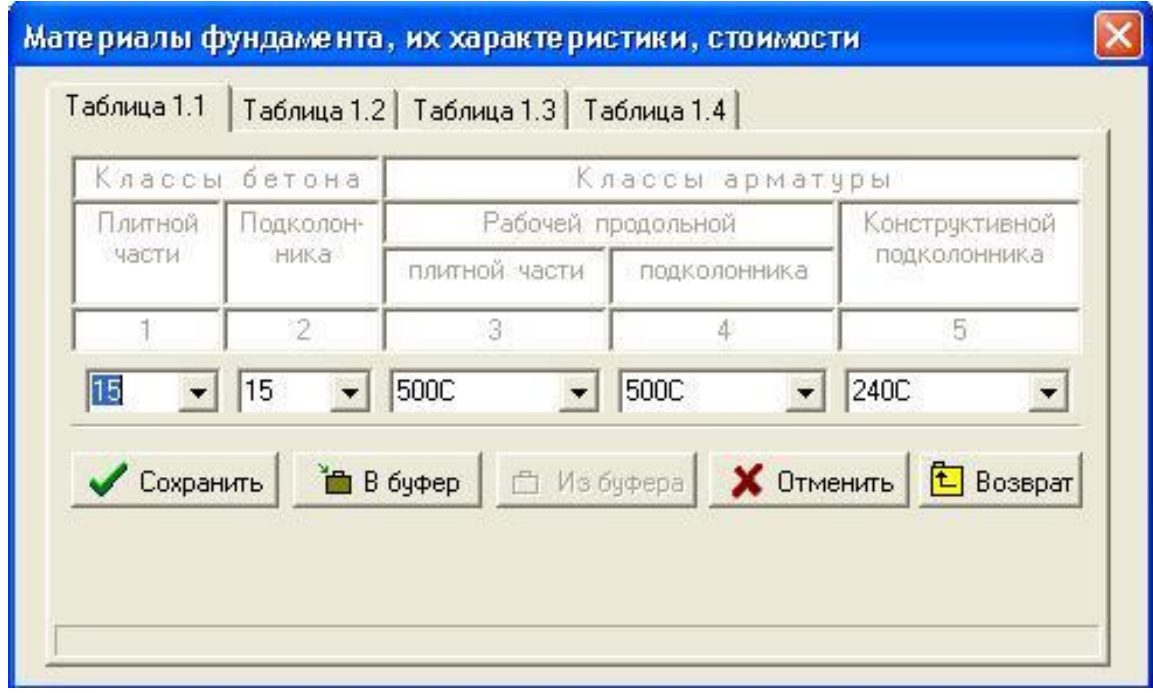

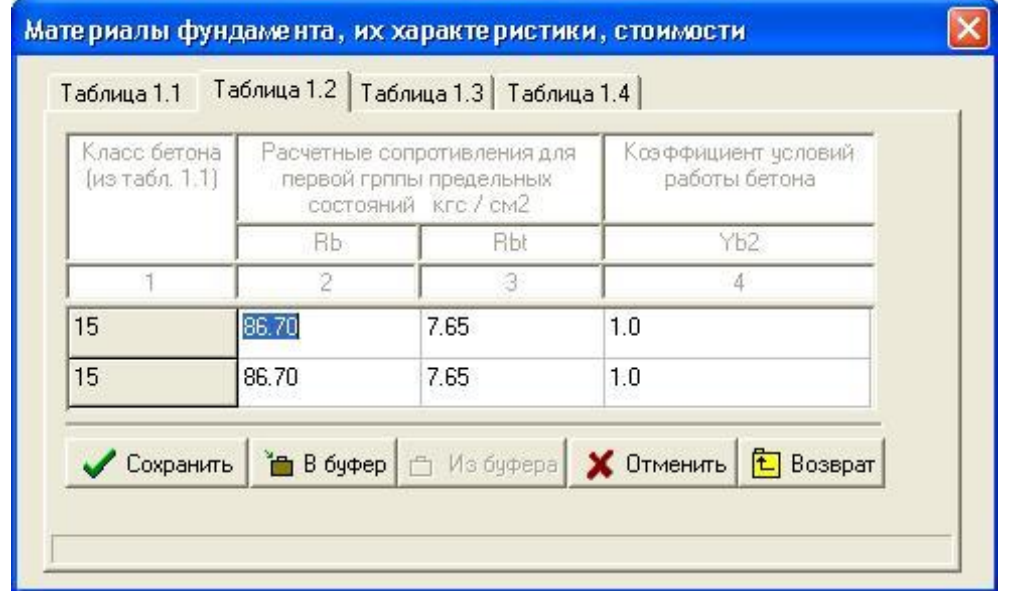

<span id="page-12-0"></span>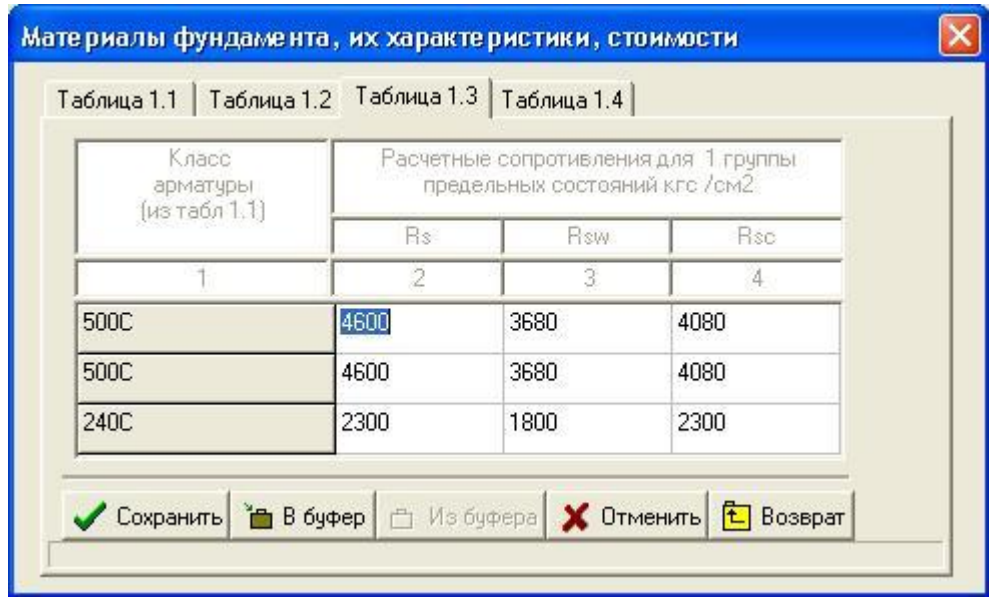

Далее переходим к заданию грунтов, их физико-механических характеристик, толщины слоя, отметок. Все данные по аналогии будут сведены в таблицы.

Следующим пунктом зададим геометрические размеры подколонника по его осям:

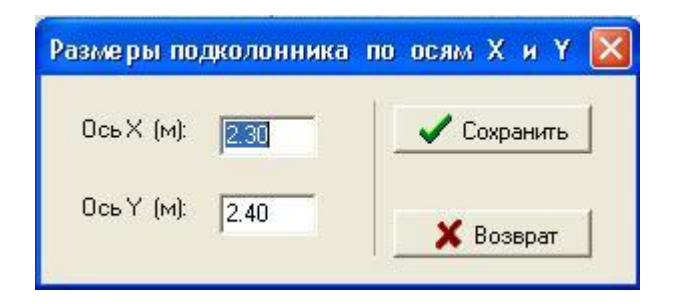

Пункт «Задание нагрузок» состоит из нескольких таблиц, а именно:

- комбинации основных сочетаний нагрузок от колонн (I группа предельных состояний);

- комбинации особых сочетаний нагрузок от колонн (I группа предельных состояний);

- комбинации нагрузок от колонн для расчѐта по деформациям (II группа предельных состояний);

- дополнительные нагрузки, действующие на фундамент;

- сейсмические воздействия от дополнительных нагрузок, действующих на фундамент;

- нагрузки на грунте.

 Следующим этапом идѐт задание таблиц с ограничениями, накладываемыми на проектирование фундамента:

<span id="page-13-1"></span><span id="page-13-0"></span>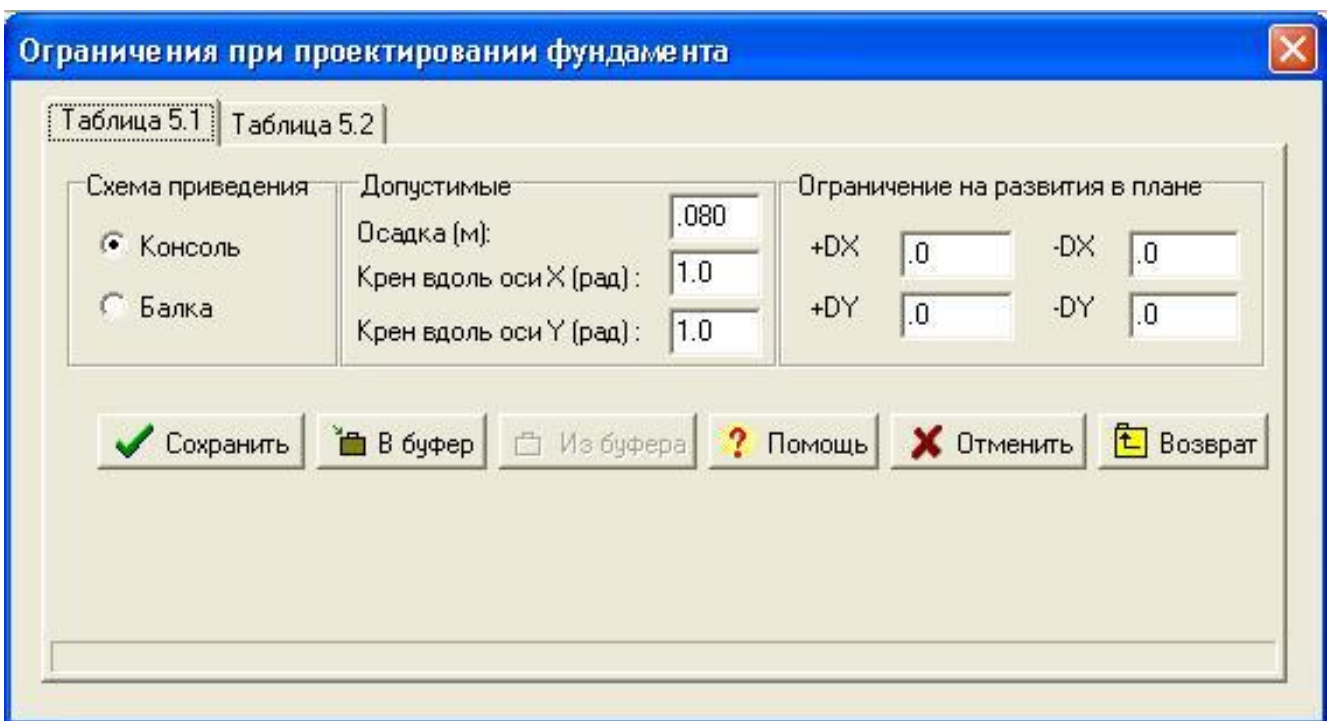

<span id="page-13-2"></span>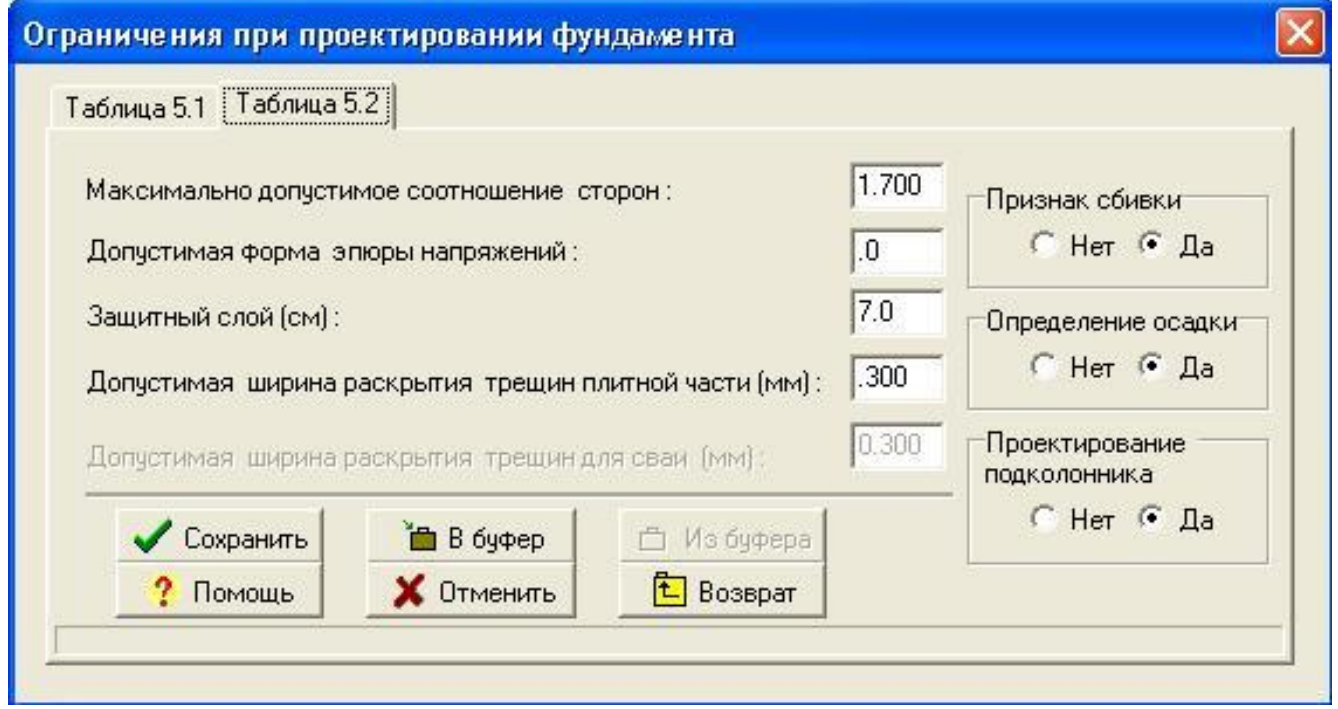

Таблицы, описывающие влияющие фундаменты, заполняются при необходимости.

При описании подвальной части здания отмечаются только те квадранты подошвы фундамента, которые попадают в зону подвала:

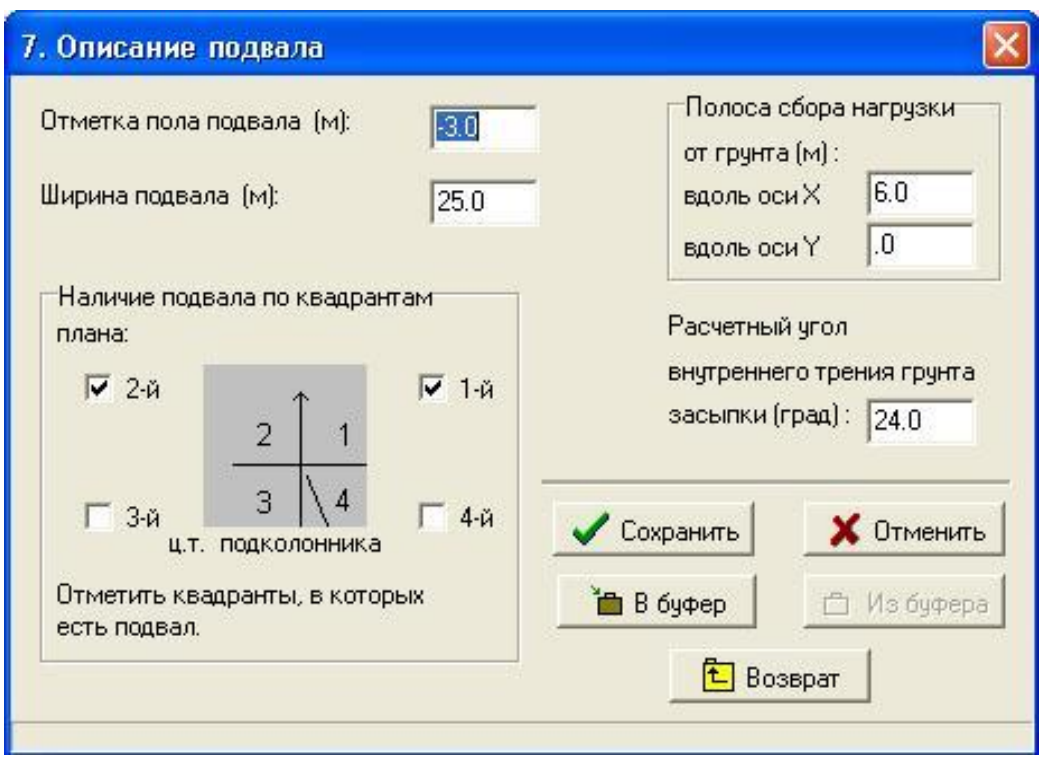

Пункт «Просадка» предусматривает заполнение двух таблиц. Эти таблицы не заполняются при отсутствии просадочных грунтов и при проектировании свайных фундаментов.

Сведения о сваях задаются тогда, когда проектируется свайный фундамент.

Из базы подбор фундамента осуществляется при существовании таковой.

Как показал опыт подготовки информации, наиболее рациональной схемой является следующая.

При разработке нового комплекса следует в режиме "Начальный ввод комплекса" + "Начальный ввод фундамента" ввести 1-2 первых фундамента. Затем выйти в меню «Файл», записать («Переименовать комплекс») информацию в файле с именем нового комплекса, открыть его и далее дополнять в режиме "Корректировка комплекса" + "Начальный ввод фундамента" или "Ввод по фундаменту-аналогу".

При разработке нового комплекса с использованием комплекса-аналога следует открыть комплекс-аналог, выйти в меню «Файл» и, используя пункт меню «Сохранить как…», записать его под новым именем. Далее корректировать и дополнять в режиме "Корректировка комплекса" + "Начальный ввод фундамента" или "Ввод по фундаменту-аналогу" или "Корректировка фундамента". При этом в программе имеется возможность удалять ненужные фундаменты.

Режим "Корректировка фундамента" позволяет внести в таблицы необходимые изменения и дополнения, занулить ненужные таблицы, ввести отсутствующую информацию и т.п. Просмотр исходных данных следует осуществлять в этом режиме.

14

## **2.1.3. Проектные материалы, необходимые для формирования входных данных**

Для эффективной работы с программы «ФОК - ПК» (версия 2004 г.) необходимо подготовить предварительно ряд проектных материалов. Сюда относятся:

- описание конструкции здания и его подземной части:

а) план и разрезы здания;

б) планы и разрезы подземной части здания;

 в) монтажный план колонн с указанием их сечений, мест установки, привязок к осям, размеров подколонников и отметок их верха;

г) план раскладки фундаментных балок с указанием нагрузки от стен;

д) требования к деформативности фундаментов;

- нагрузки от каркаса:

 а) нагрузки от каркаса на каждую колонну здания, включая места температурных швов, торцевые и фахверковые колонны;

 б) дополнительные нагрузки на фундаменты, нагрузки на полу цеха, подвалов, примыкающих территорий;

- материалы инженерно-геологических изысканий на площадке строительства;

- варианты отметок подошв фундаментов, длин и сечений свай, способов их устройств и т.п. для проведения технико-экономического анализа, предшествующего принятию технического решения по устройству фундаментов.

#### **3. Редактор описания плана фундаментов**

#### **3.1. Ориентация фундаментов на плане**

Для заполнения пакета исходных данных необходимо предварительно сориентировать план фундаментов и в дальнейшем строго придерживаться этой ориентации.

В программе используется понятие горизонтальной оси, которая в результатах для краткости именуется осью X и вертикальной – ось Y.

Ось X выбирается параллельно буквенным осям, ось Y выбирается параллельно цифровым осям. Смена ориентации приводит только к повороту запроектированного фундамента на 90 градусов.

В программе для комплекса в целом используется общая система координат. Ее начало помещается в левый нижний угол пересечения буквенных и цифровых осей, а оси направлены слева направо и снизу вверх. Для каждого фундамента используется местная система координат. Начало ее помещается в ц.т. подколонника, а оси направлены параллельно осям общей системы.

#### **3.2. Описание работы с редактором плана фундаментов**

Ввод информации осуществляется в графическом режиме. Редактор имеет достаточно широкие возможности для отображения разнообразных проектных ситуаций.

Редактор плана фундаментов содержит следующее меню:

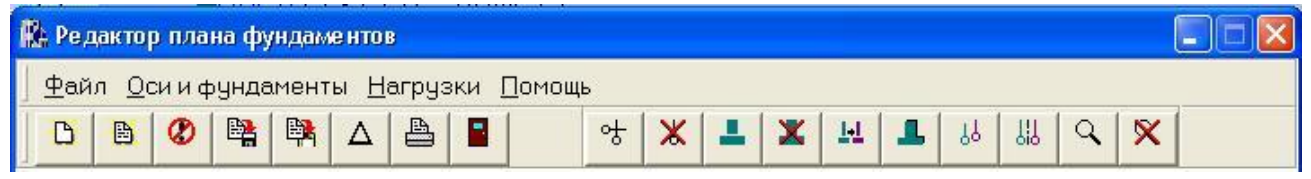

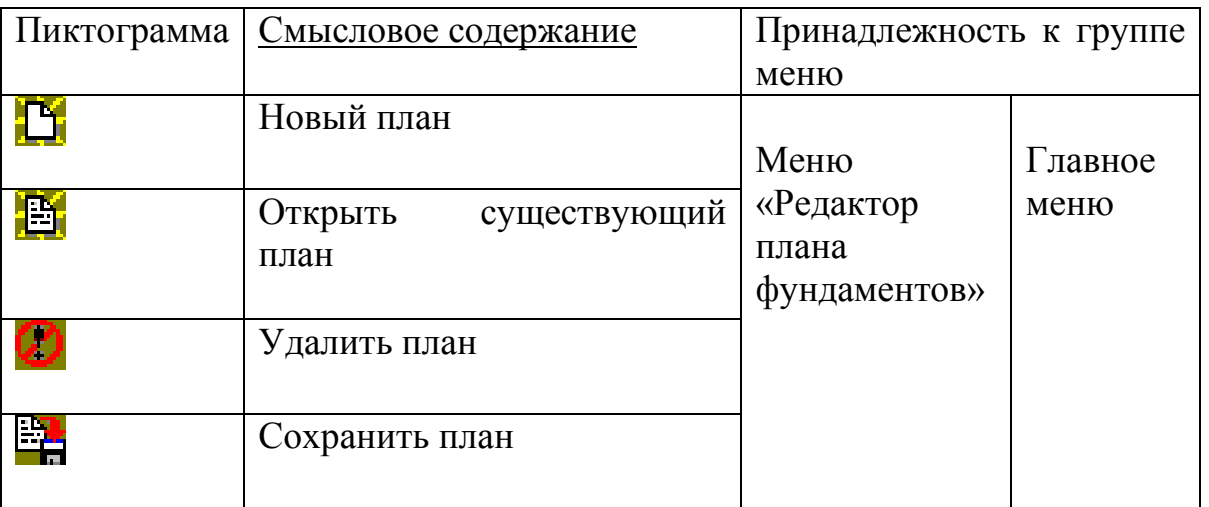

<span id="page-17-1"></span><span id="page-17-0"></span>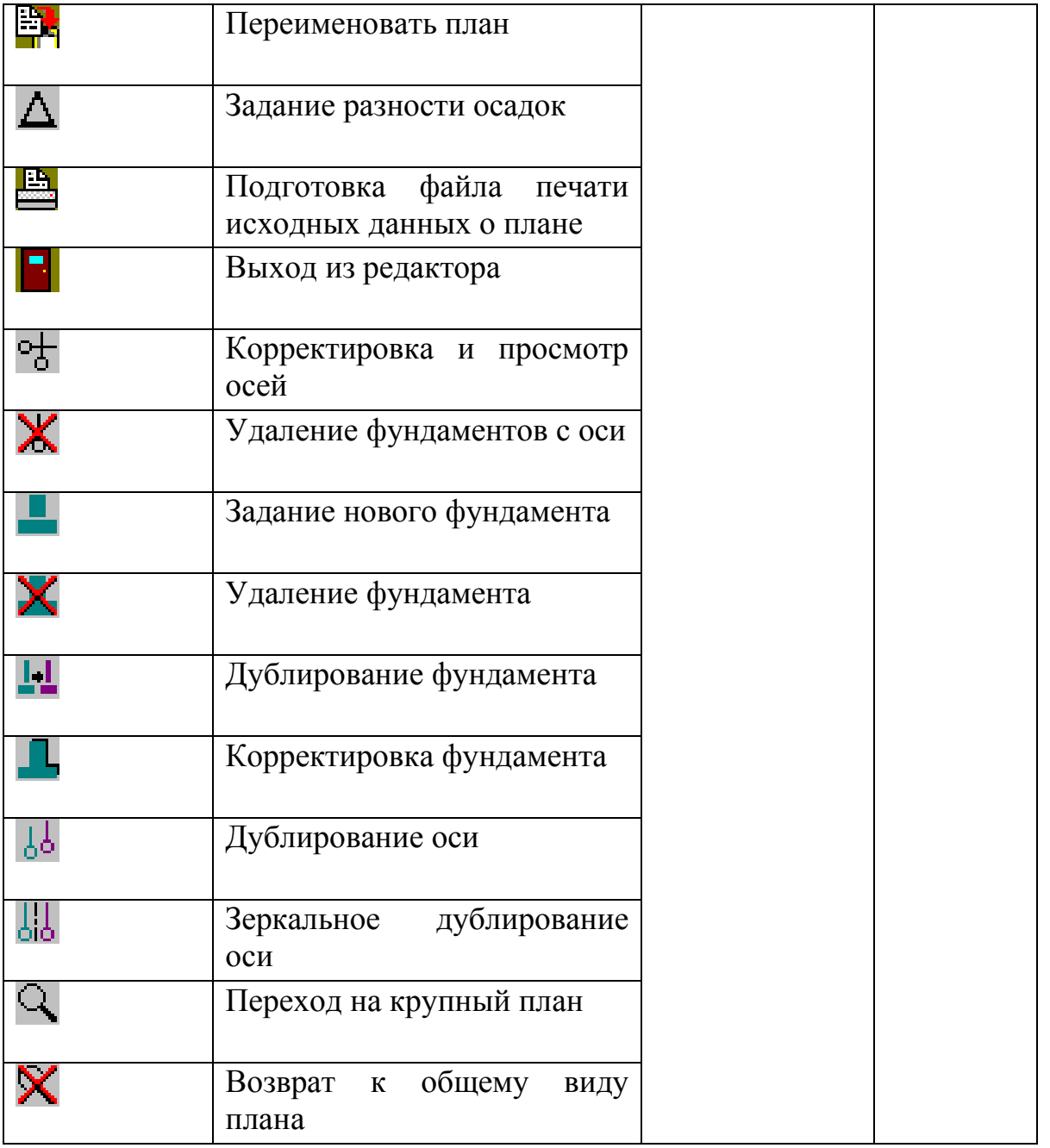

В режиме начального ввода плана редактор предлагает задать горизонтальные и вертикальные оси. После этого становятся доступными функции задания фундаментов .

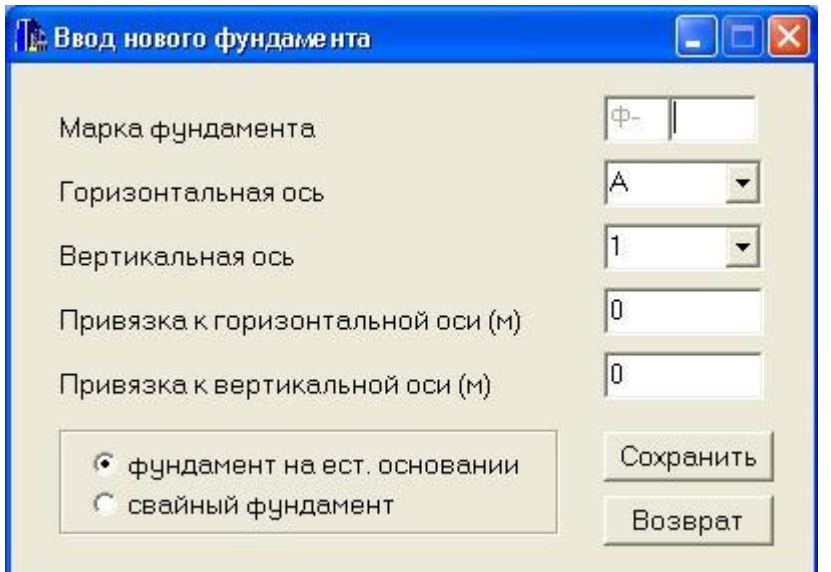

Дублирование **11** и корректировка **14** фундаментов производится в аналогичном окне. Все действия сопровождаются подсказками в диалоговой строке, расположенной внизу окна редактора плана. Дублировать можно так же все фундаменты, расположенные на какой-либо оси  $\frac{1}{6}$ , в том числе и с зеркальным их отображением  $\frac{1}{10}$ 

<span id="page-18-0"></span>Для более подробного рассмотрения ситуации на плане можно воспользоваться увеличением изображения , указав мышью интересующий прямоугольник.

На плане возможно задание до 10 пятен нагрузок на грунте. Для этого следует выбрать пункт главного меню редактора «Нагрузки», после чего откроется следующее окно:

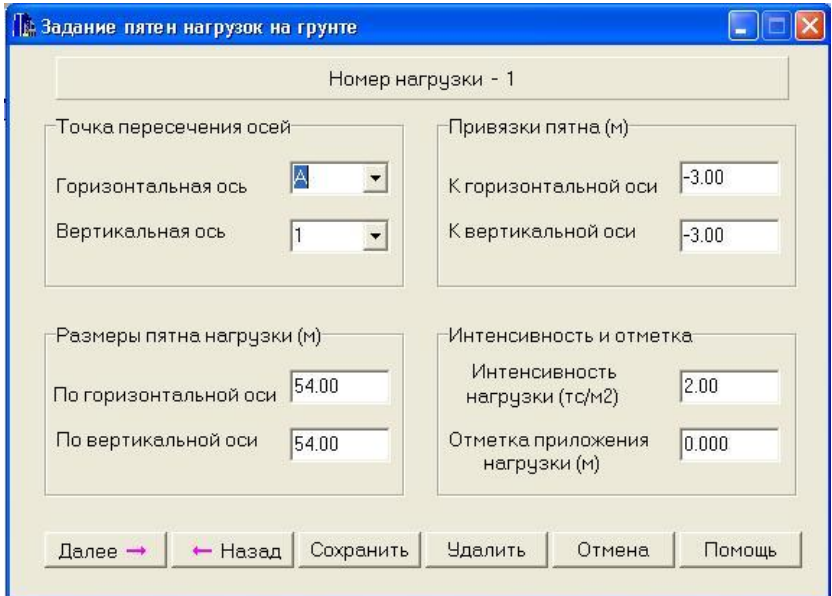

Обязательным для задания данным является относительная разность осадок

<span id="page-19-1"></span>Редактор формирует файлы описания плана, которые использует программа (например, для описания плана с именем pros1 формируются два служебных файла: pros1.p и pros1). Основное описание плана в табличной форме приводится в файле без расширения, а в файле с расширеним (\*.p) указывается условная маркировка фундамента (Ф- или ФС-).

По результатам ввода информации о плане и размещении фундаментов на нем можно сформировать текстовый файл исходных данных плана . Он помещается в рабочий каталог fokdat, имя его состоит из имени плана и символов \_pln, расширение .dat. Например, для плана pros1 сформируется файл pros1\_pln.dat.

<span id="page-19-0"></span> $\Delta$ .

**4. Работа с комплексом фундаментов и просмотр результатов 4.1. Общее описание работы с комплексом фундаментов**

<span id="page-20-0"></span>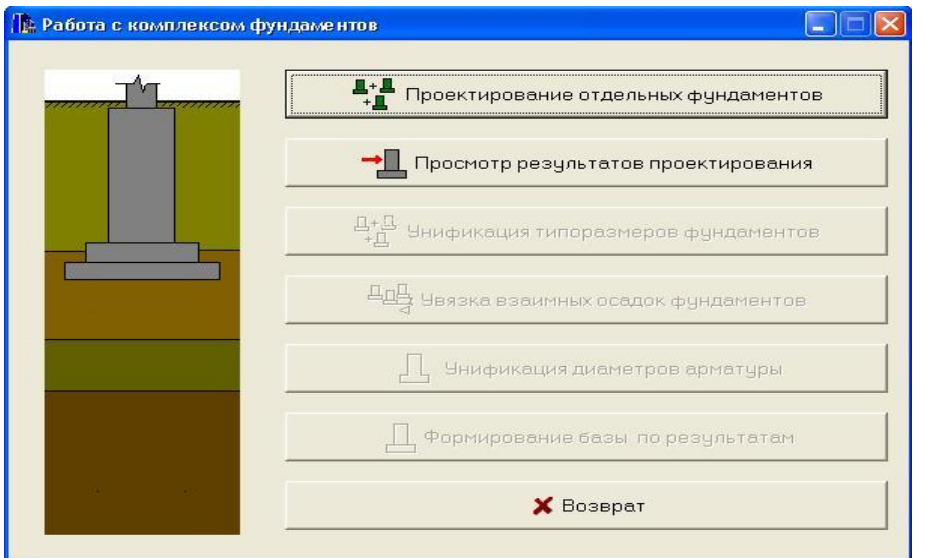

 В первом пункте меню выполняется начальное проектирование комплекса фундаментов. При этом последующие пункты меню, кроме "Просмотра результатов проектирования", закрыты для обращения. После анализа результатов и возможной корректировки исходных данных проектирование доводится до полного решения для всех фундаментов комплекса.

 После проектирования становится возможным выполнение унификации фундаментов комплекса, увязки их осадок, унификации диаметров арматуры и формирования базы обратной задачи по результатам.

 В режиме увязки осадок выполняется определение осадок фундаментов с учетом их взаимного влияния. При этом используется информация о плане фундаментов, которая была задана ранее.

 Необходимо убедиться, что нет нарушений в разности осадок соседних фундаментов.

 В процессе увязки могут измениться первоначальные размеры плитной части фундаментов в комплексе и могут появиться новые типоразмеры.

 Смысл унификации - исключение из комплекса типоразмеров, которые могут быть заменены другими фундаментами комплекса при приемлемом перерасходе стоимости фундамента.

 Другими словами, унификация позволяет выявить типоразмеры, которые можно исключить из комплекса без существенных потерь в материалах.

 Предупреждение: унификация типоразмеров может выполняться в процессе проектирования комплекса только один раз.

После унификации следует еще раз проверить разность взаимных осадок.

 Если после унификации контроль разности осадок показывает существенные нарушения, необходимо перепроектировать комплекс. При этом в исходных

данных (табл.2.1) следует задать для фундаментов, имеющих нарушения разности осадок, пониженное допустимое расчетное давление на грунт. Тогда эти фундаменты уже на этапе первоначального проектирования будут иметь большие размеры и меньшую осадку и, как следствие, меньшую разность осадок.

Затем следует повторить весь ход проектирования, указанный выше.

Как правило, уточнение размеров фундаментов не требуется. Однако при увязке осадки и просадки, т.е. в случае, когда разность взаимных осадок определяется не только осадкой, но и просадкой, повторное перепроектирование комплекса с введением дополнительных ограничений на расчетное давление является необходимым этапом.

 По результатам унификации фундаментов и увязки осадок рекомендуется создать новый комплекс с сокращенным количеством типоразмеров, используя исходный комплекс в качестве аналога.

 При корректировке созданного комплекса проводится необходимая перемаркировка фундаментов в том случае, если пользователь желает иметь, например, непрерывную маркировку фундаментов.

 Аналогично по результатам унификации на имеющемся плане фундаментов корректируются марки фундаментов в соответствии с новой маркировкой фундаментов комплекса.

Полученный план сохраняется под новым именем.

Выполняется перепроектирование фундамента.

## **4.2. Проектирование отдельных фундаментов**

В списке комплексов выбирается нужный, отмечаются марки фундаментов,

подлежащих проектированию, и выбирается пиктограмма .

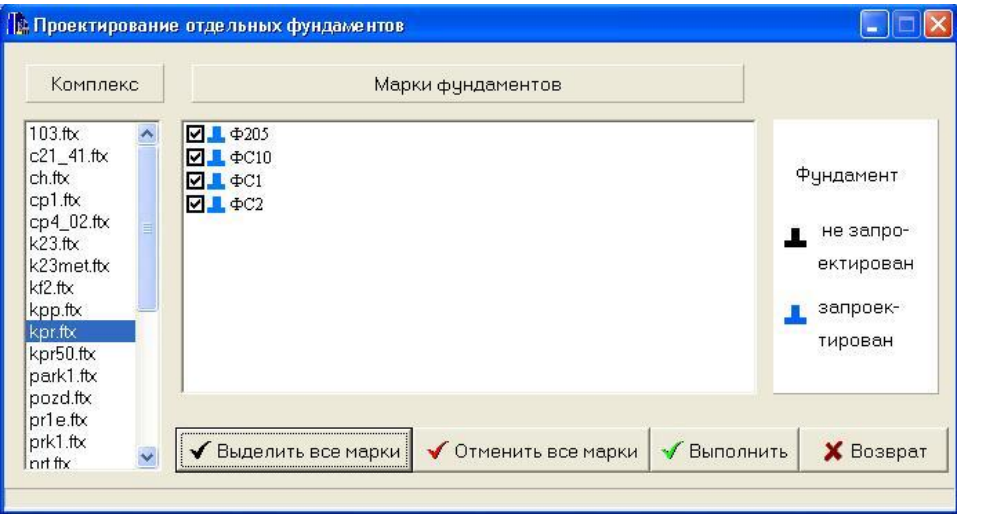

После выполнения проектирования все выбранные фундаменты окрашиваются в синий цвет.

## **4.3. Просмотр результатов проектирования**

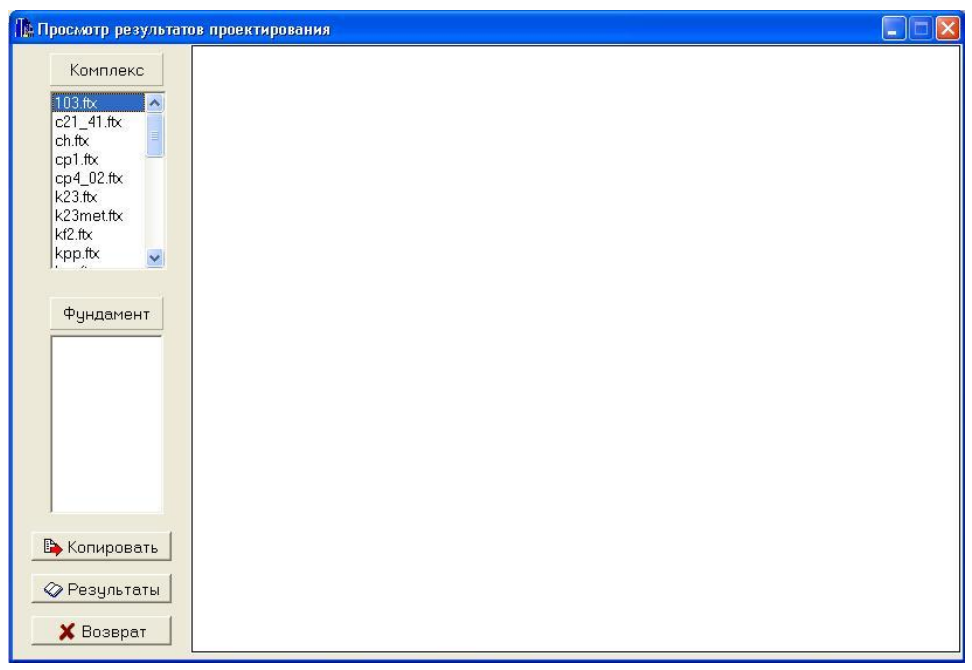

## **4.3.1. Общее описание режима просмотра результатов проектирования**

Этот пункт меню позволяет просмотреть полученные результаты расчета. При выборе комплекса и марки фундамента, подлежащей просмотру, в окне экрана формируется чертеж опалубки просматриваемого фундамента. Если чертежа опалубки для просмотра недостаточно, при активизации пиктограммы

можно просмотреть результаты проектирования в текстовом виде, где, кроме опалубки, отображается армирование, объемы работ и т.п.

 Анализ результатов расчета и последующие действия пользователя (необходимая корректировка исходных данных и пересчет комплекса) позволяют добиться приемлемого решения для всех фундаментов.

 Предупреждение: имеющаяся в исходных данных возможность не проектировать подколонник не должна использоваться в комплексе, если предполагается его унификация, увязка осадок и т.д.

К текстовым результатам проектирования относятся файлы исходных данных (\*.dat), файлы результатов проектирования (\*.rez).

Печать результатов проектирования на принтере может осуществляться:

- при просмотре c помощью стандартной программы «Блокнот»;

- путем загрузки файлов результатов в текстовый редактор WinWord, как текстовых с последующим редактированием и печатью. Кроме того, в текст результатов можно вставить через буфер обмена эскизы запроектированных фундаментов, получаемые при их просмотре.

В распечатках приняты определенные соглашения, которые будут описаны

ниже.

## **4.3.2. Диагностические сообщения в процессе проектирования**

В процессе счета программа анализирует обрабатываемую информацию и в случае различных несоответствий в текстовом файле выпечатывает те или иные сообщения.

По результатам анализа исходных данных программа дает следующие сообщения.

1. Глубина стакана больше высоты фундамента.

2. Задана нулевая осадка.

3. Задан нулевой крен.

4. Заданы нулевые ограничения на развитие в плане.

5. Неправильно задана форма эпюры напряжений.

6. Неправильно задана допустимая ширина раскрытия трещин.

7. Колонна номер N находится за пределами подколонника.

8. Запрещены рядовая и шахматная расстановки свай.

9. Колонна номер N накладывается на колонну номер N.

10. Железобетонная колонна задана со стаканом нулевой глубины.

11. Несущая способность сваи на растяжение задана нулевой.

12. Отметка планировки ниже отметки пола подвала.

13. Ограничение на развитие в плане меньше подколонника плюс 0.3 м.

14. Отметка подошвы фундамента выше отметки природного рельефа.

15. Заданы нулевые стоимости материалов фундамента (ростверка).

16. Заданы нулевые стоимости устройства свайного куста.

17. В таблице базы данных отсутствует строка с номером N.

Программа производит диагностику ситуаций, прерывающих проектирование. По каждому сообщению приводится причина ошибки и реакция программы на ошибку

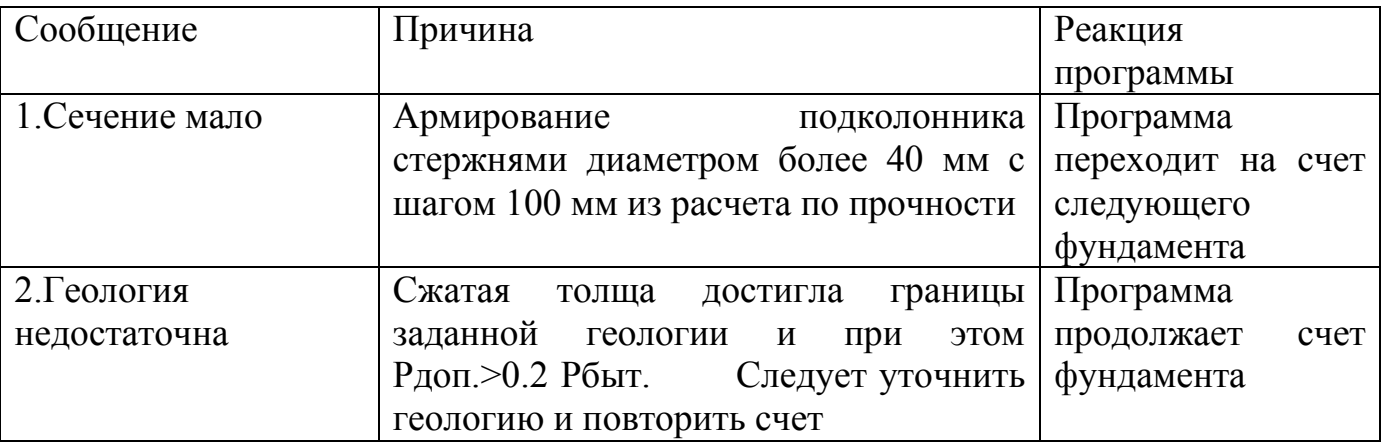

<span id="page-24-2"></span><span id="page-24-1"></span><span id="page-24-0"></span>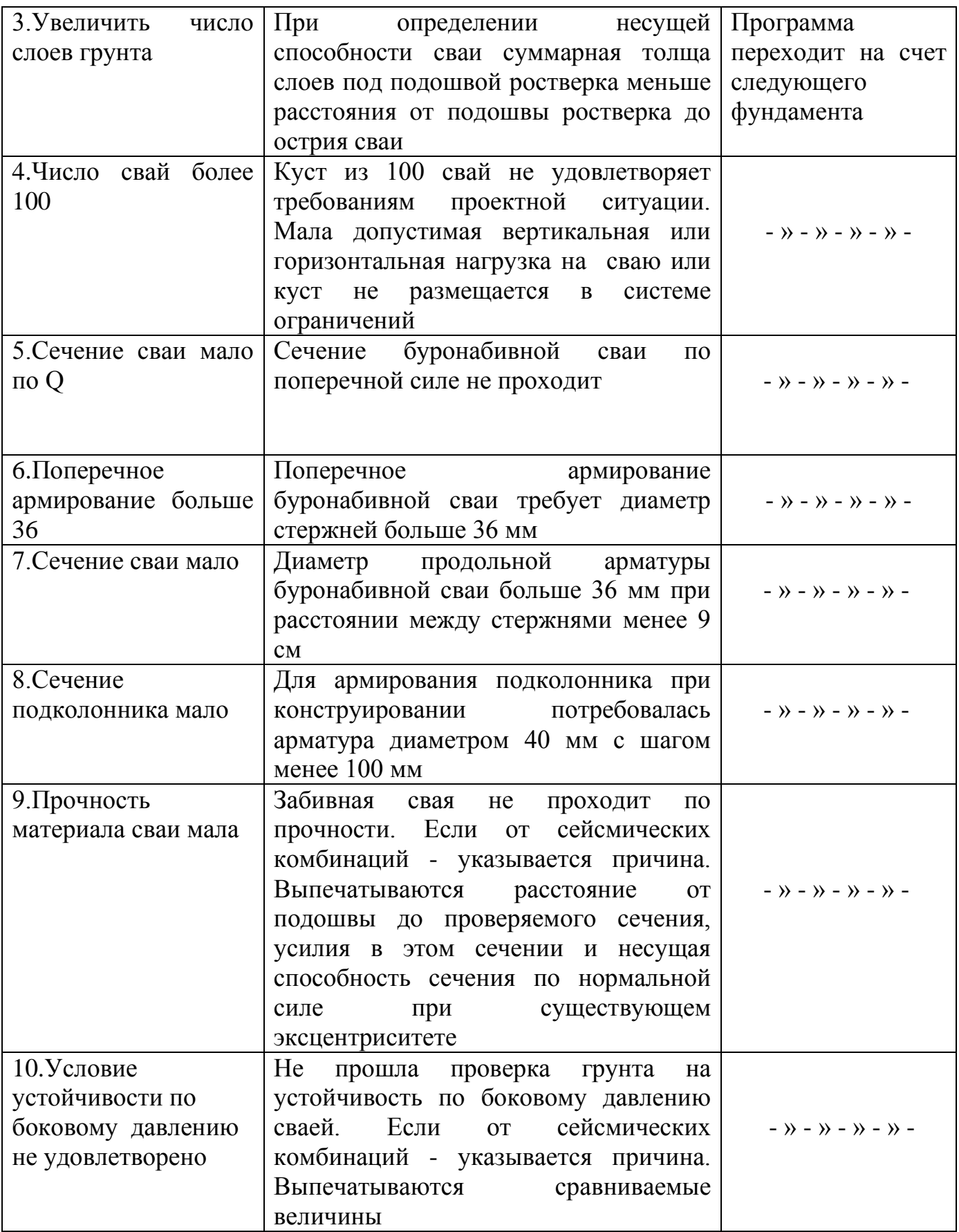

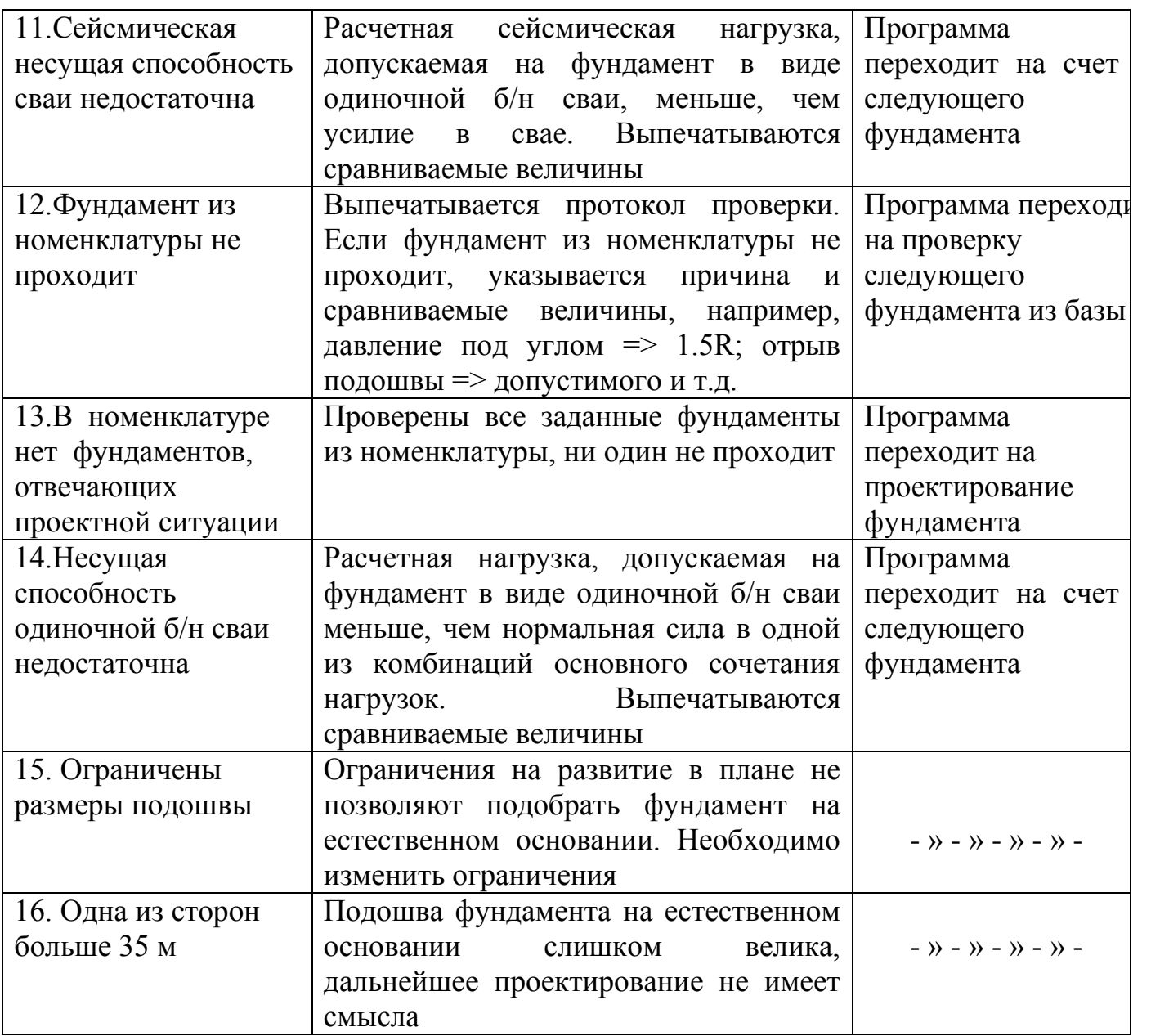

Ниже приводятся информационные сообщения о ходе процесса проектирования

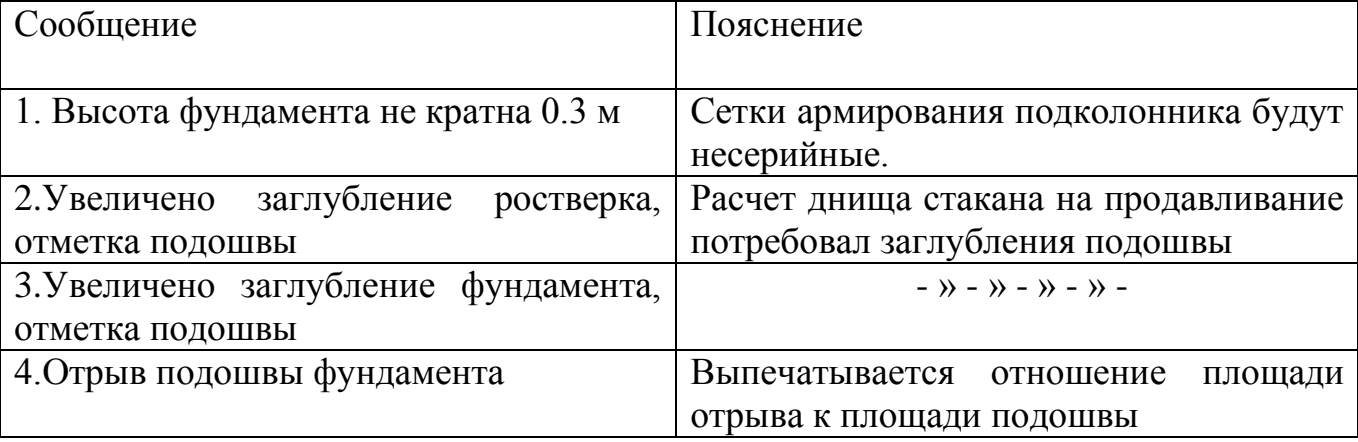

<span id="page-26-0"></span>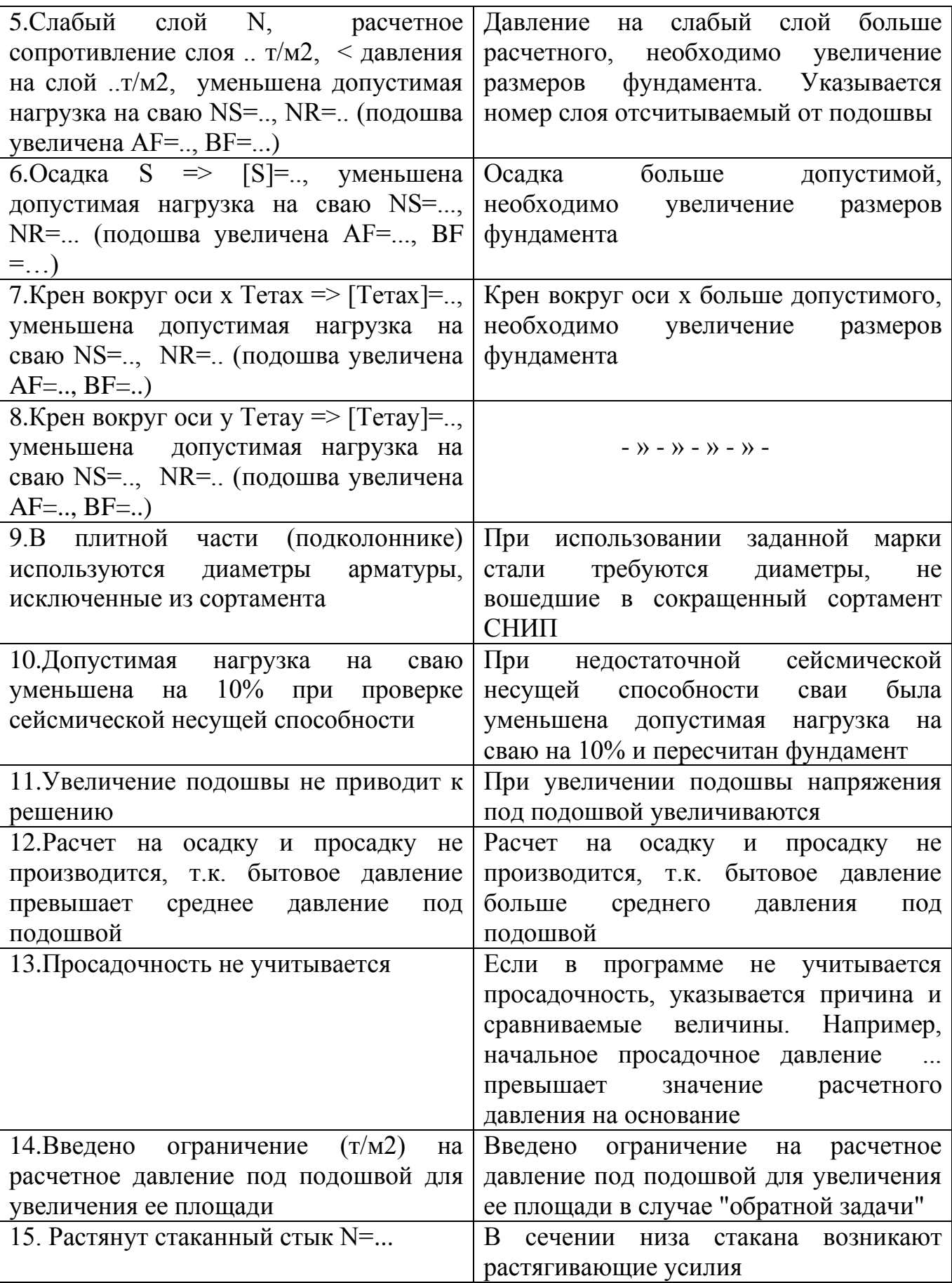

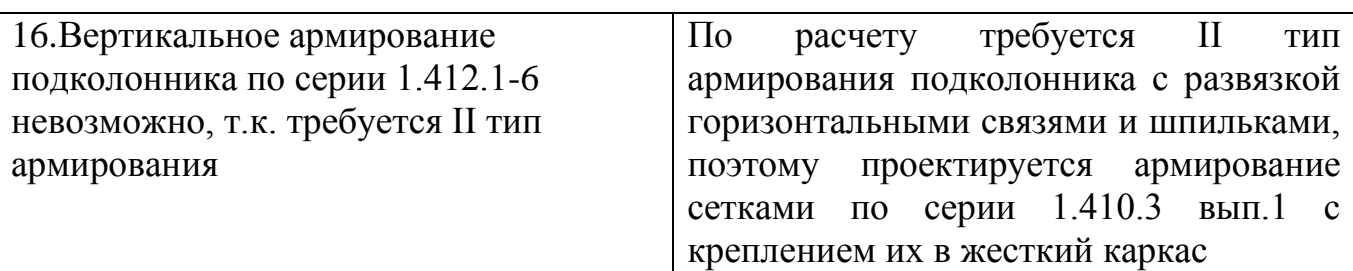

#### **4.3.3. Свайный куст**

 Способ расстановки свай может быть рядовым, шахматным с полным первым рядом и шахматным с неполным первым рядом.

 Расстояние между осями свай по направлению каждой из осей принято одинаковым и называется "Шаг свай по оси X(Y)".

#### **4.3.4. Опалубка фундаментов**

Сторона AF всегда параллельна оси X, а сторона BF - оси Y.

Вывод высот ступеней начинается с высоты нижней ступени.

 Вылеты ступеней вначале выводятся слева направо по оси X, затем по оси Y (снизу вверх).

 В результатах приводятся верхние размеры стакана, нижние размеры на 50 мм меньше. При этом, например, для оси X сначала выпечатывается размер стаканов по этой оси, а затем привязка оси стакана к ц.т. подколонника по этой оси.

 Если колонн несколько, все размеры стаканов по оси X или Y и их привязки выпечатываются последовательно в том порядке, в каком колонны перечислены в табл.3 "Подколонник, колонны".

 Для фундаментов на естественном основании дополнительно отметим, что смещение ц.т. подколонника относительно ц.т. подошвы считается положительным, если выполняется в направлении координатных осей.

 В случае подбора фундамента на естественном основании по серии 1.412.1-6 распечатывается марка подобранного фундамента.

#### <span id="page-27-0"></span>**4.3.5. Армирование подошвы**

 При просмотре результатов проектирования или в их распечатке обязательно будет присутствовать фраза «Фундамент армируется сварными сетками» или «Фундамент армируется отдельными стержнями».

#### *Армирование сварными сетками*

 Для армирования подошвы используются сетки по серии 1.410-3 вып.1 "Сетки сварные для армирования железобетонных конструкций".

 Полученную в графе "Марка сеток" информацию следует понимать следующим образом.

 Армирование сетками с рабочей арматурой в двух направлениях (размеры подошвы не превышают 4.2 x 3.0 м):

а) в случае применения серийных сеток в графе "Марка сетки" печатается

 *D* 2*С* ----- *b*\**L*, где *d*

*2* - сетки с рабочей арматурой в двух направлениях; *C* - сокращенное наименование сеток; *D* - диаметр продольных стержней в мм; *d* - то же поперечных в мм. *b,L* - ширина и длина сетки в см. После *D* и *d* указывается класс арматурной стали;

<span id="page-28-0"></span> б) в случае проектирования программой несерийных сеток в графе "Марка сетки" выпечатывается код 2СН (сетка несерийная). Остальные обозначения совпадают с серийными.

 Армирование сетками, укладываемыми в 2 слоя, с рабочей арматурой в одном направлении:

 а) в случае применения серийных сеток в графе "Марка сетки" будет печататься

 *D* 1*С* ----- *b*\**L*, где *d* 

*1* - сетки с рабочей арматурой в одном направлении; *С* - сокращенное наименование сеток; *D* - диаметр рабочих стержней в мм; *d* - диаметр монтажных стержней в мм; *b,L* - ширина и длина сетки в см;

 б) при наличии анкерующих стержней или несерийных сетках обозначение ситуации такое же, как и для сеток с рабочей арматурой в двух направлениях.

Несерийные сетки проектируются по образцу серийных.

 В случае подбора фундамента на естественном основании по серии 1.412.1- 6 выпечатываются марки сеток подошвы по серии. Если марку подобрать не удалось, проектируются сетки по серии 1.410.3 вып.1.

#### *Армирование отдельными стержнями*

 Распечатка результатов проектирования по форме совпадет с распечаткой сеток с рабочей арматурой в 2-х направлениях. Если стержни армирования подошвы требуют дополнительного заанкеривания, появляется печать «Приварить крайний стержень по оси Х (или по оси У)», что отражается и на чертеже фундамента. Такая ситуация наиболее вероятна при использовании арматуры классов А400С и А500С, требующих для заанкеривания большей длины. Не все марки сталей, входящие в эти классы, допускают сварку в условиях стройплощадки. Если сварку необходимо исключить, то можно использовать возможности, предоставляемые решением «обратной задачи». Для этого можно:

- увеличить площадь армирования подошвы, что приведет к увеличению

фактической площади армирования по сравнению с полученной при расчете и к снижению необходимой длины анкеровки.

- увеличить высоту плитной части, что в свою очередь приведет к снижению арматуры, необходимой по расчету, и, как следствие, к уменьшению необходимой длины анкеровки.

## **4.3.6. Продольное армирование подколонника**

#### *Армирование сварными сетками*

Продольное армирование предусматривается двух типов.

 I тип - армирование подколонников, для которых выполняется требование п.5.19 СНИП 2.03.01-84 (плоские каркасы, навешиваемые на опалубку).

 II тип - пространственные каркасы с развязкой шпильками и горизонтальными связями.

 Используемый тип армирования выпечатывается в заголовке таблицы, описывающей армирование подколонника. По I типу армирование подколонника производится плоскими сварными сетками по серии 1.410-3 вып.1, для которых введены обозначения в соответствии с ГОСТ 23279-78. Под каркасом по оси *x* понимаются две плоские сетки (именуемые для краткости КП-1), устанавливаемые параллельно плоскости *XOZ*, то же для сеток (КП-2), устанавливаемых в плоскости *YOZ*. Нижний шаг монтажных стержней < 600 мм делается в случае необходимости заанкеривания продольной арматуры подколонника. Предусмотрены следующие случаи армирования подколонника.

 В случае действия на подколонник одного момента и при количестве растянутой арматуры менее 0.3% армирование подколонника производится двумя плоскими сетками, устанавливаемыми вдоль сторон подколонника, перпендикулярных плоскости изгиба. Сетки при бетонировании навешиваются на щиты опалубки.

 Если на подколонник действуют два момента или процент армирования больше 0.3%, армирование подколонника производится четырьмя плоскими сетками, устанавливаемыми вдоль сторон подколонника. Каркасы при бетонировании навешиваются на щиты опалубки. При II типе армирования подколонник армируется сетками, сваренными в жесткий пространственный каркас (схема установки сеток см. рис.5) основной шаг продольных стержней 200 мм, крайний шаг формируется в зависимости от размера подколонника. Шаг поперечных стержней 300 мм. По высоте каркас закрепляется развязывающими шпильками (через 600 мм) и горизонтальными арматурными связями при высоте фундамента > 4,5 м (через 1800 мм).

В графе "Марка каркаса" распечатывается следующая информация:

а) в случае применения плоских сеток

$$
\begin{array}{c}\nD \\
1C \text{---}(N) b L \\
d\n\end{array}
$$

(Расшифровку см. п.5.3.5). N - количество снятых поперечных стержней.

 При необходимости установки анкерующих стержней уменьшается шаг крайних монтажных стержней.

 В случае проектирования программой несерийных сеток выпечатывается код 1СН (сетка несерийная);

 б) в случае использования пространственного каркаса обозначение входящих в него плоских сеток всегда будет с кодом 1СН.

 В случае проектирования программой несерийных сеток выпечатывается код 1СН (сетка несерийная).

 При подборе фундаментов на естественном основании по серии 1.412.1-6 формируется марка сеток продольного армирования подколонника по серии. Если не удалось подобрать сетку по серии 1.412.1-6, армирование производится сетками по серии 1.410.3 вып.1.

#### <span id="page-30-0"></span>*Армирование отдельными стержнями*

 Распечатка для армирования отдельными стержнями по форме повторяет распечатку для II типа армирования, т.е. из отдельных стержней вяжется пространственный каркас с диафрагмами и шпильками. Если для заанкеривания продольной арматуры подколонника недостаточно высоты плитной части, то появляется печать о необходимости приварки поперечных стержней в пределах плитной части, что отражается и на чертеже фундамента. Такая ситуация наиболее вероятна при использовании арматуры классов А400С и А500С, требующих для заанкеривания большей длины. Не все марки сталей, входящие в эти классы, допускают сварку в условиях стройплощадки. Если сварку необходимо исключить, то можно использовать возможности, предоставляемые решением «обратной задачи». Для этого можно:

- увеличить площадь армирования подколонника, что приведет к увеличению фактической площади армирования по сравнению с полученной при расчете и к снижению необходимой длины анкеровки;

- увеличить высоту плитной части, что приведет к увеличению возможной длины анкеровки.

 Если приварки всех поперечных стержней в пределах плитной части для анкеровки недостаточно, то программа сама увеличивает высоту плитной части.

#### **4.3.7. Поперечное армирование стакана**

 Поперечное армирование стакана выполняется сварными плоскими сетками (описание устройства стаканов см. п.5.3.4), на рисунке, приведенном ниже, показан порядок распечатки геометрических размеров сетки, выводимых в строчке "Шаг стержней по оси Х(У)", в случае расположения на подколоннике одной или двух колонн. Если колонн более двух, поперечное армирование выполняется как для одной колонны. При этом общий контур колонн рассматривается как один стакан. Минимальный диаметр сетки 8 мм.

 Сетки смятия при одной и двух колоннах выполняются по размеру подколонника с ячейкой 100\*100 мм (минимальный диаметр сетки 6 мм), а также при двух колоннах для фундаментов, подобранных по серии 1.412.1-6. При числе колонн более двух сетки смятия проектируются по размеру опорных частей каждой колонны. Под ж/б колонну ставятся в случае необходимости 2 сетки, под стальную - 4.

 При длине стержней внутреннего контура сетки поперечного армирования стакана больше 1000 мм устанавливаются распорки диаметром 8 мм для обеспечения жесткости сетки при бетонировании. При расположении двух колонн различного сечения на подколоннике таких распорок с разной длиной может быть 3. При числе колонн больше двух программа ставит распорки как для одной колонны.

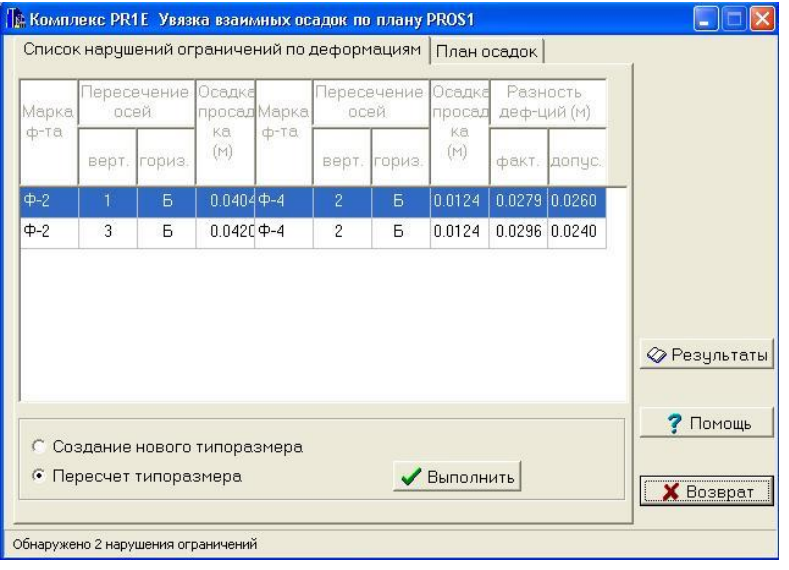

#### **4.4. Увязка взаимных осадок фундаментов**

Программа «ФОК - ПК» (версия 2004 г.) позволяет в автоматизированном режиме производить увязку осадок с учетом взаимного влияния соседних фундаментов и реального расположения нагрузок на грунте.

В результате проектирования или подбора фундаментов из базы программа формирует комплект типоразмеров фундаментов с определенными предварительно осадками. Для увязки осадок вводится дополнительная информация о размещении в плане типоразмеров фундаментов нагрузок на грунте, с учетом которых формируются влияющие фундаменты в каждой точке плана.

Следует отметить, что для комплексов, содержащих фундаменты на одиночных буронабивных сваях, увязка осадок не производится. Это связано с тем, что при проектировании этих фундаментов осадки не определяются.

В блоке увязки осадок производится уточнение осадок в каждой точке с учетом соседних фундаментов и прямоугольников нагрузок на грунте.

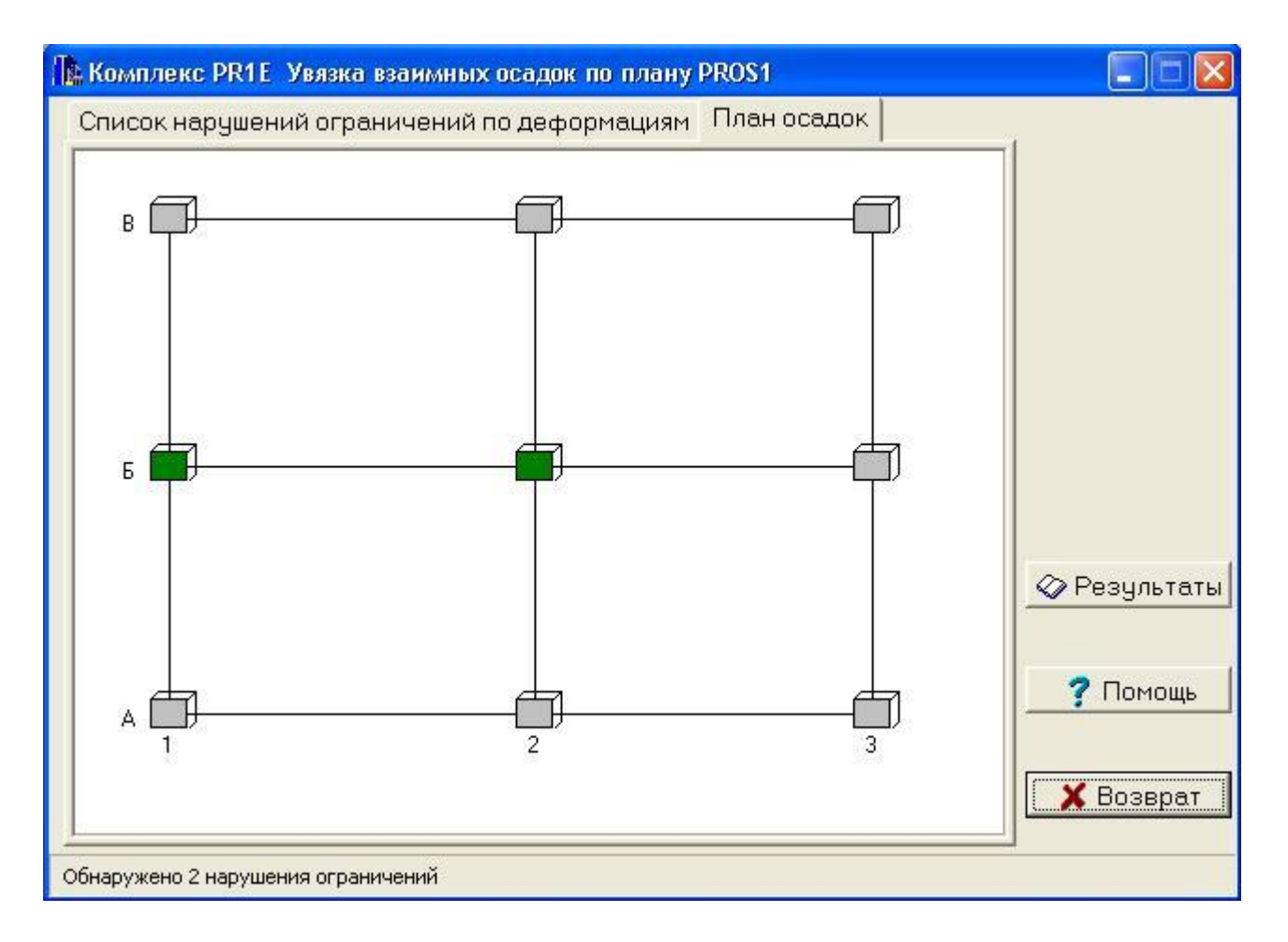

<span id="page-32-0"></span>При обнаружении нарушений ограничений по деформациям в режиме диалога производится их устранение по каждому месту, где необходимо увязать осадки. При этом в протоколе распечатывается информация о нарушениях ограничений.

Блок увязки осадок реализует диалоговую технологию расчета, при которой конечный результат зависит от решений, принятых пользователем в процессе его выполнения. Все действия сопровождаются подсказками в диалоговой строке, расположенной внизу окна увязки осадок

Программа самостоятельно не принимает решений по устранению нарушений разности деформаций (кроме случая их отсутствия), а предлагает пользователю несколько способов устранения, которые приводятся ниже.

В программе реализовано два способа устранения нарушений ограничений на взаимную разность осадок:

- корректируются исходные данные путем введения ограничения на осадку, производится пересчет типоразмера с последующей корректировкой поля осадок;

- корректируются исходные данные с целью образования нового типоразмера по осадке в данной точке плана; если эта ситуация не распространяется на другие фундаменты, входящие в типоразмер.

- увязка осадок не производится.

В результате работы блока увязки осадок после устранения нарушений ограничений на взаимную разность осадок на дисплей и в файл протокола блоков увязки и унификации (например, для комплекса pr1 - в файл pr1000.rez) выводится информация о процессе увязки осадок.

В каждой точке плана указывается величина осадки данного фундамента. Под этим числом указывается величина просадки, в случае отсутствия просадки 0.

Полученная в результате увязки осадка фундаментов может отличаться от осадки, полученной ранее в процессе проектирования фундаментов. При этом осадка может даже уменьшиться, так как учет нагрузки на грунте сделан по ее фактическим размерам и положению, в то время как при расчете отдельных фундаментов размеры загруженного пятна принимались бесконечными.

#### **4.5. Унификация типоразмеров фундаментов**

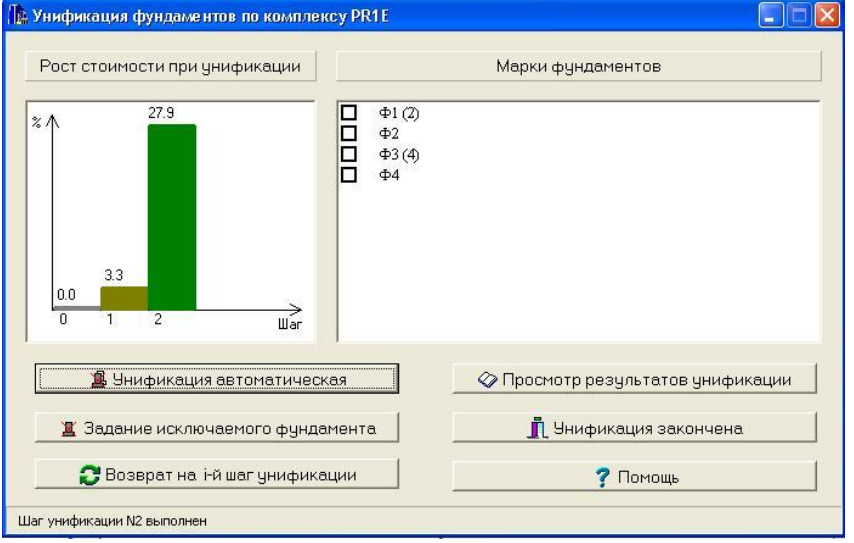

Программа «ФОК - ПК» (версия 2004 г.) дает пользователю возможность провести в автоматизированном режиме унификацию фундаментов.

В результате проектирования или подбора фундаментов из базы, а также проведенной увязки осадок программа формирует комплект типоразмеров фундаментов. Унификация фундаментов заключается в уменьшении числа типоразмеров фундаментов до требуемого пользователю количества.

Процесс унификации основывается на диалоге с проектировщиком, при этом результат унификации зависит от частных решений, принимаемых пользователем в процессе унификации. Все действия сопровождаются подсказками в диалоговой строке, расположенной внизу окна унификации.

Алгоритм блока унификации построен на решении "обратной задачи". Программа автоматически формирует базу обратной задачи для каждого фундамента комплекса, куда входят все конструктивно совместимые фундаменты, кроме него самого.

Затем выбранный для исключения фундамент подбирается из этой базы по

критерию минимума сметной стоимости. Если исключаемый фундамент не задан пользователем, то из этой базы подбираются все возможные для замены фундаменты и из них выбирается наиболее экономичная замена, т.е. с минимальным перерасходом сметной стоимости.

В программном модуле унификации реализован принцип групповой замены, т.е. заменяются сразу все фундаменты одной марки. И если в процессе унификации возникли группы фундаментов с одной маркой, то в процессе исключения марки участвует вся группа, а исключение ведется по фундаменту, образовавшему эту группу. Иными словами, стоимость замены определяется с учетом числа фундаментов, входящих в группу с одной маркой.

При замене отслеживается ее конструктивная возможность, т.е. считается невозможным унифицировать фундаменты разной высоты, с разными подколонниками, с разным числом или размерами колонн. Нельзя также унифицировать фундаменты, для которых не проектировался подколонник. Кроме того, из унификации исключены фундаменты под 3 и 4 колонны, а также под 2 колонны со стаканами разной глубины, что объясняется их неполным проектированием по «ФОК - ПК» (версия 2004 г.) (необходима ручная доработка сеток армирования стакана и сеток смятия).

<span id="page-34-0"></span>В унификации по настоящей версии программы могут участвовать фундаменты только одного типа основания, т.е. фундаменты или на естественном, или на свайном основании.

Есть еще одно ограничение, касающееся типовых фундаментов по серии 1.412-6. Типовые фундаменты не могут участвовать в унификации. Поэтому нужно запроектировать индивидуальные фундаменты, провести их унификацию, а затем перепроектировать оставшиеся после унификации типоразмеры как типовые.

Итак, унификация может проводиться в трех режимах:

- автоматический - унификация ведется программно по критерию минимума сметной стоимости. При этом не задается исключаемый фундамент;

- ручной пользователь сам указывает марку фундамента, которую необходимо исключить из списка фундаментов. В этом случае программа заменяет данную марку другой наиболее экономичной маркой фундамента из списка имеющихся типоразмеров;

- смешанный - попеременное использование автоматического и ручного режимов.

В результате каждого шага унификации в окне унификации показывается таблица соответствия марок фундаментов исходных и после унификации, а также график увеличения сметной стоимости комплекса по всем шагам унификации.

Решение об окончании процесса унификации фундаментов принимает проектировщик в результате анализа увеличения сметной стоимости и расхода материалов по комплексу. При этом у пользователя есть возможность вернуться на тот шаг унификации, на котором перерасходы материалов и увеличение сметной стоимости он считает приемлемыми.

<span id="page-35-0"></span>В результате работы блока унификации в файл протокола блоков увязки и унификации (например, для комплекса pr1 - в файл pr1000.rez) выводится информация о ходе процесса унификации.

Для каждого шага унификации выводится таблица соответствия исходных марок фундаментов и новых марок в результате данного шага, а также результаты сравнения сметной стоимости и расхода материалов с исходным вариантом и с предыдущим шагом унификации.

Так же формируется результирующая информация о каждом фундаменте, полученная по завершении процесса унификации. Если предварительно проводилась увязка осадок фундаментов, то после унификации программа дает возможность уточнения осадки фундаментов.

К этому моменту будет сформирована информация для последующего графического вывода результатов проектирования с учетом проведенной унификации.

#### **4.6. Унификация диаметров арматуры**

 При большом числе фундаментов в комплексе для армирования может оказаться задействованным практически весь сортамент диаметров арматуры. Унификация диаметров дает возможность остановиться на приемлемой их номенклатуре.

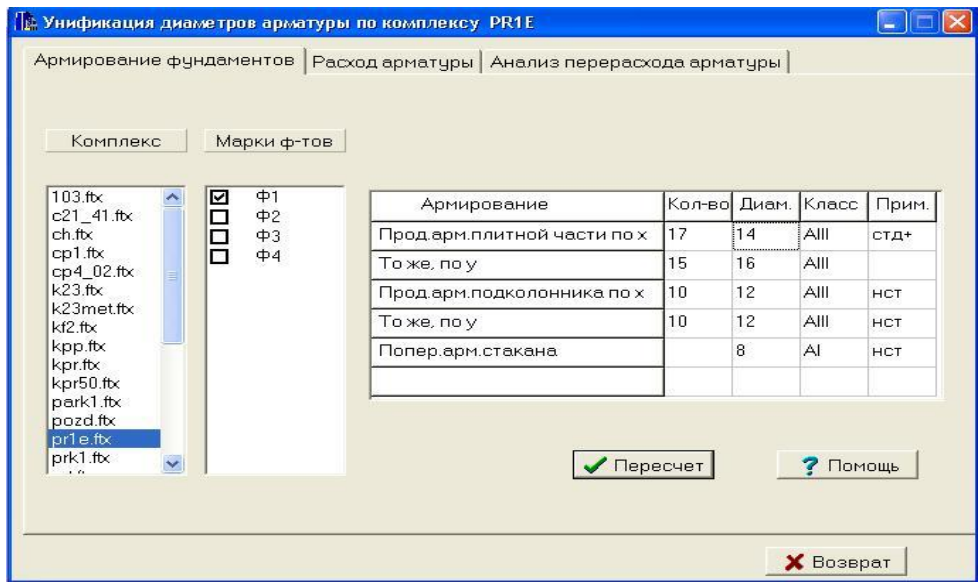

 Для каждого фундамента на экране "Унификация диаметров" выводятся значения диаметров стержней рабочей арматуры армирования плитной части, подколонника, стакана и стержней сеток смятия. Пользователю дается право изменять диаметры в большую сторону, начиная с диаметра, полученного при начальном (до унификации диаметров) расчете комплекса.

<span id="page-36-0"></span> После внесения изменений выполняется пересчет комплекса. При этом диаметры арматурных стержней, отнесенных к прочей арматуре, изменяются в соответствии с заданными значениями диаметров рабочей арматуры.

<span id="page-36-1"></span> Для оценки результатов и определения необходимых действий по унификации диаметров формируются экраны с "Ведомостью расхода арматуры по классам арматуры на фундамент" и "Ведомостью расчета арматуры на комплекс". Данные таблиц и диаграммы предоставляют пользователю информацию о результатах расчета и ходе унификации диаметров.

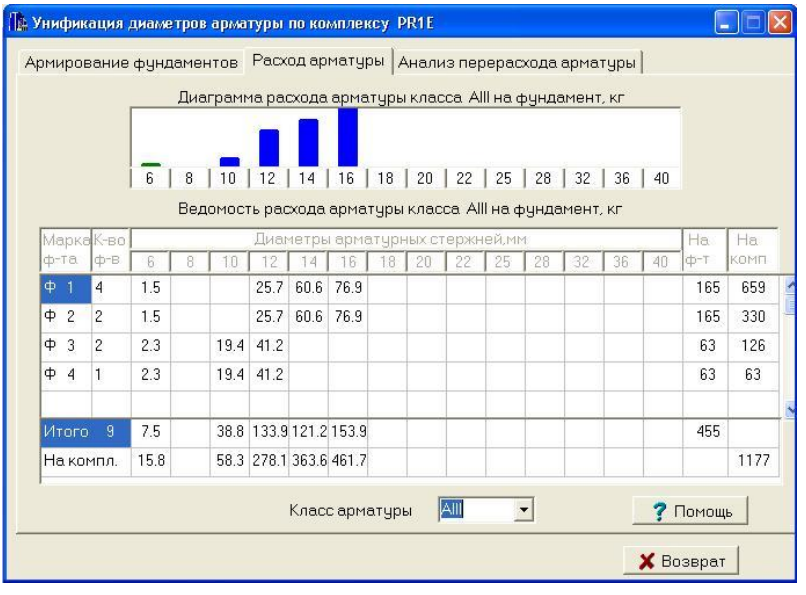

 Более простым способом является исключение того или иного диаметра арматуры прямо по диаграмме их расходов. Для чего указывается мышкой заменяемый диаметр и диаметр, его заменяющий. После этого происходит автоматический пересчет (переконструирование) всех фундаментов, в армировании которых участвовал этот диаметр. Оценка перерасхода арматуры производится так, как было указано выше.

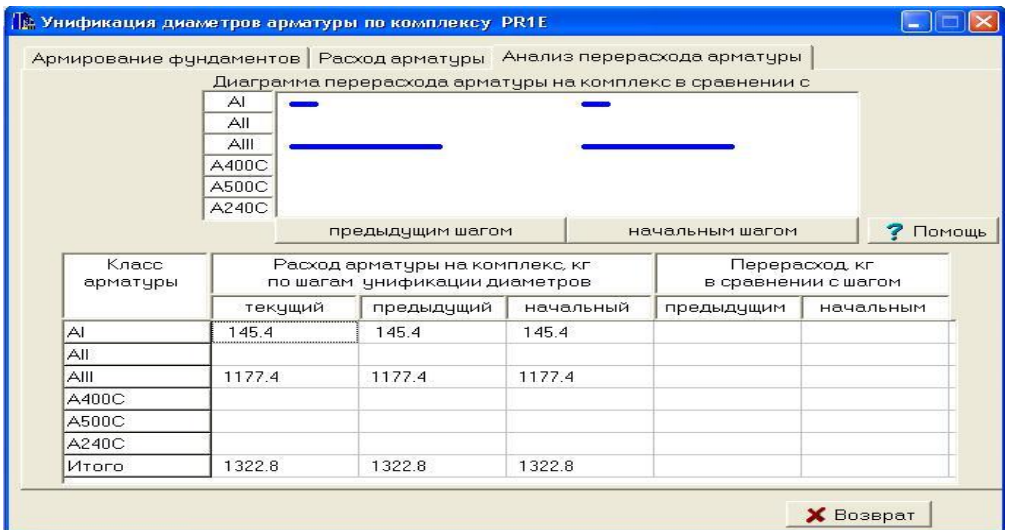

 Предупреждение 1: при пересчете комплекса в режиме унификации диаметров полученные текстовые файлы результатов расчета фундаментов не содержат информацию о ходе проектирования (сообщения разного рода), так как предполагается, что эта информация уже учтена пользователем на начальном (до унификации диаметров) этапе проектирования.

 Предупреждение 2: в фундаментах, которые по результатам унификации типоразмеров фундаментов имеют одну марку, изменения диаметров вносятся автоматически.

 Недостатком такой технологии является необходимость перемаркировки фундаментов на плане, т.к. на плане присутствуют все марки фундаментов. При вычерчивании самих фундаментов предполагается, что фундаменты, исключенные из номенклатуры в процессе унификации, не вычерчиваются. Тогда их марки не будут идти последовательно. Если отсутствие последовательности в маркировке фундаментов не смущает, то перед вычерчиванием плана можно откорректировать марки фундаментов, сохранив на плане только оставшиеся после унификации.

#### **4.7. Формирование базы по результатам проектирования**

<span id="page-37-0"></span>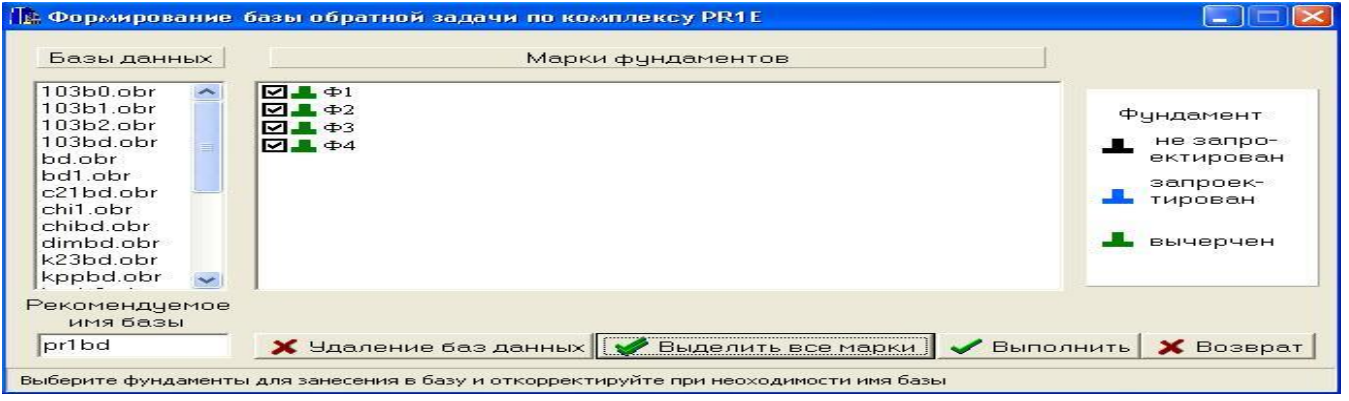

<span id="page-37-1"></span>По результатам проектирования для конструктивной корректировки фундаментов комплекса или проведения унификации размеров фундаментов (например, по высоте плитной части) и т.п., можно автоматически сформировать базу «обратной задачи».

Процесс проводится в уже привычном пользователю окне с подсказками в диалоговой строке.

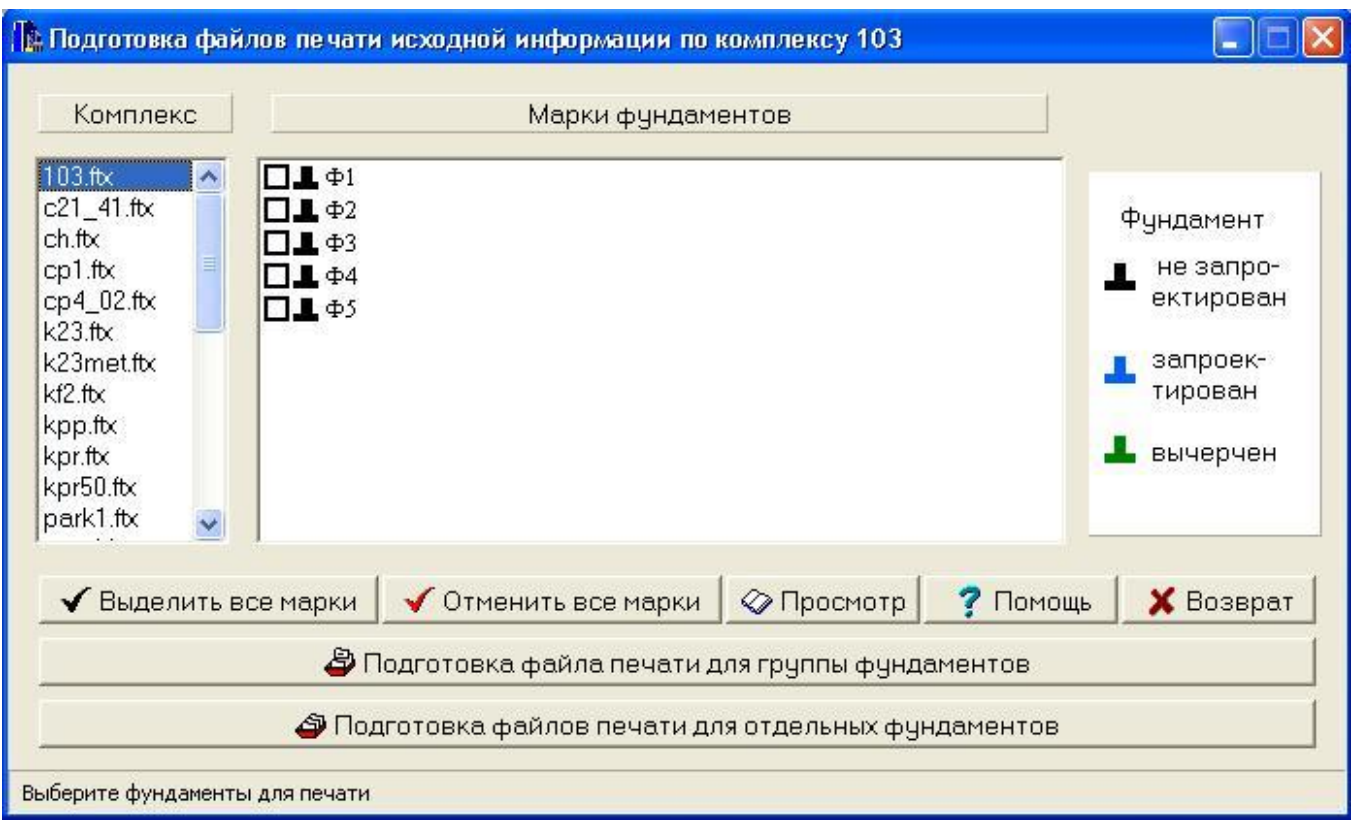

## **5. Подготовка файлов печати исходной информации**

В режиме подготовки файлов печати можно сформировать информацию как по отдельным фундаментам комплекса, так и по группе фундаментов.

 При подготовке файла печати для группы фундаментов будет выпечатываться только неповторяющаяся информация со ссылкой на фундаменты, в которых она используется.

#### <span id="page-39-0"></span>**6. Подготовка чертежей**

## **6.1. Общее описание режима подготовки чертежей**

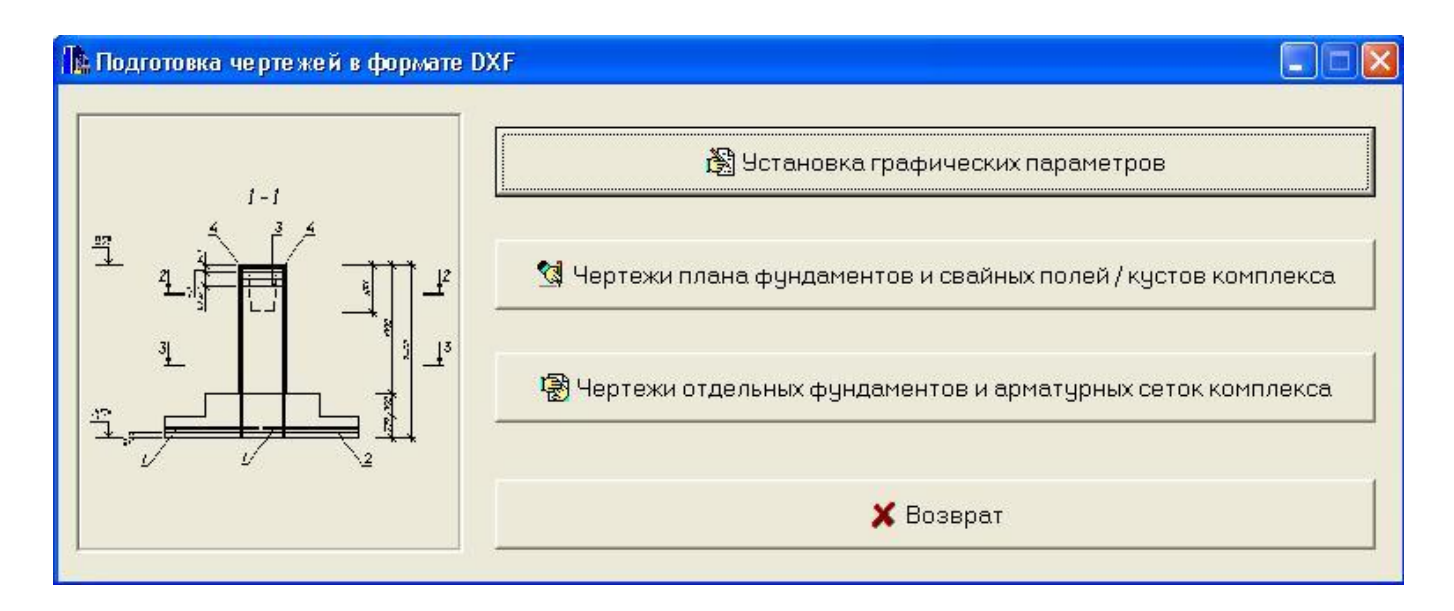

 Подготовка чертежей - создание файлов типа dxf для системы AutoCAD всех версий. Подготовка чертежей производится по выбранным фундаментам комплекса. Перед началом подготовки чертежей все выбранные фундаменты должны быть запроектированы.

 Пользователю дается возможность установить графические параметры чертежа (толщина основной линии, наклон шрифта, высота шрифта, язык чертежа и т.д.) и предлагаются шрифты, используемые программой для выполнения чертежей.

<span id="page-39-1"></span>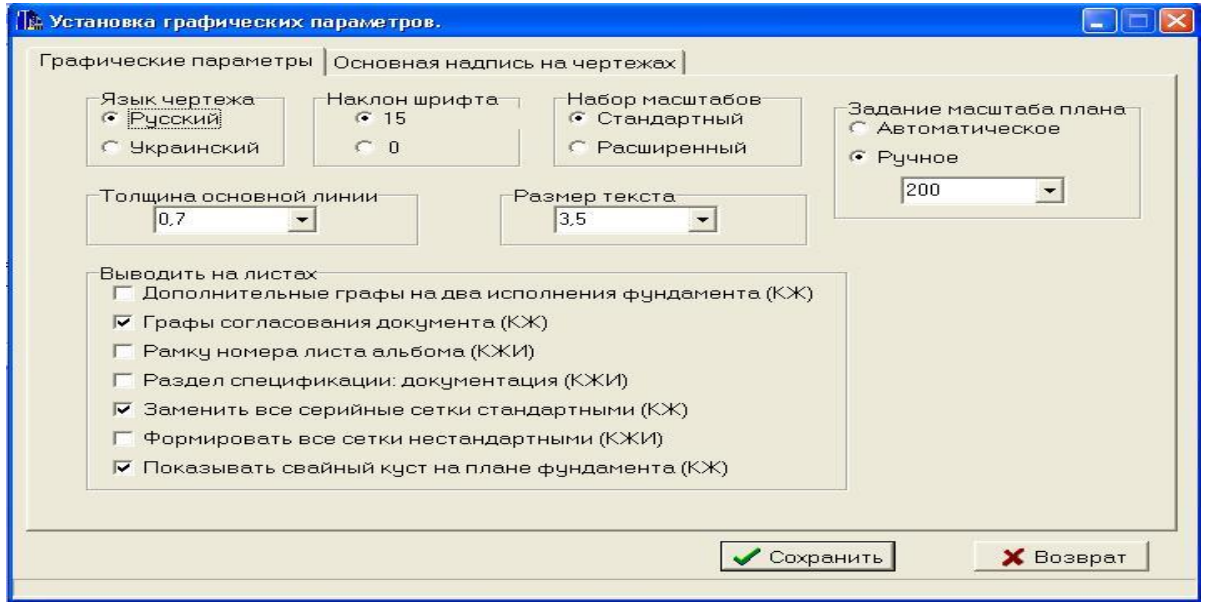

 Выбор используемого языка текстов на чертежах (русский или украинский) осуществляется при установке графических параметров. По умолчанию чертежи формируются с русскими текстами.

 Тексты для чертежей, вводимые пользователем дополнительно (например, тексты основной надписи, тексты примечаний и т.п.) необходимо набирать в украинском регистре - если для чертежей выбрана установка украинского языка. Таким же образом вводят украинский текст, дорабатывая чертежи в AutoCAD.

 Для отрисовки чертежей использованы линии следующих толщин: тонкая, толстая (основная), очень толстая (разомкнутая). Соотношение толщин 1:2:3. Слои рисунков в AutoCAD 0, 1, 2 связаны с определенной толщиной линии.

<span id="page-40-0"></span> Если при вычерчивании чертежа используется перо одной толщины, то при создании файла типа .plt следует задать толщину пера равной 0.25.

 Если при вычерчивании чертежа используются перья разной толщины, то перед созданием файла чертежа следует присвоить используемым слоям различные цвета. При создании файла типа .plt следует задать толщину пера равной 0.5 и присвоить:

- цвету слоя 0: номер тонкого пера;

- цвету слоя 1: номер толстого пера;

- цвету слоя 2: номер очень толстого пера.

 Цвета слоев 1 и 2 можно совместить и вычерчивать толстые и очень толстые линии одним пером.

#### **6.2. Формирование чертежей отдельных фундаментов**

#### **6.2.1. Общее описание режима формирования чертежей**

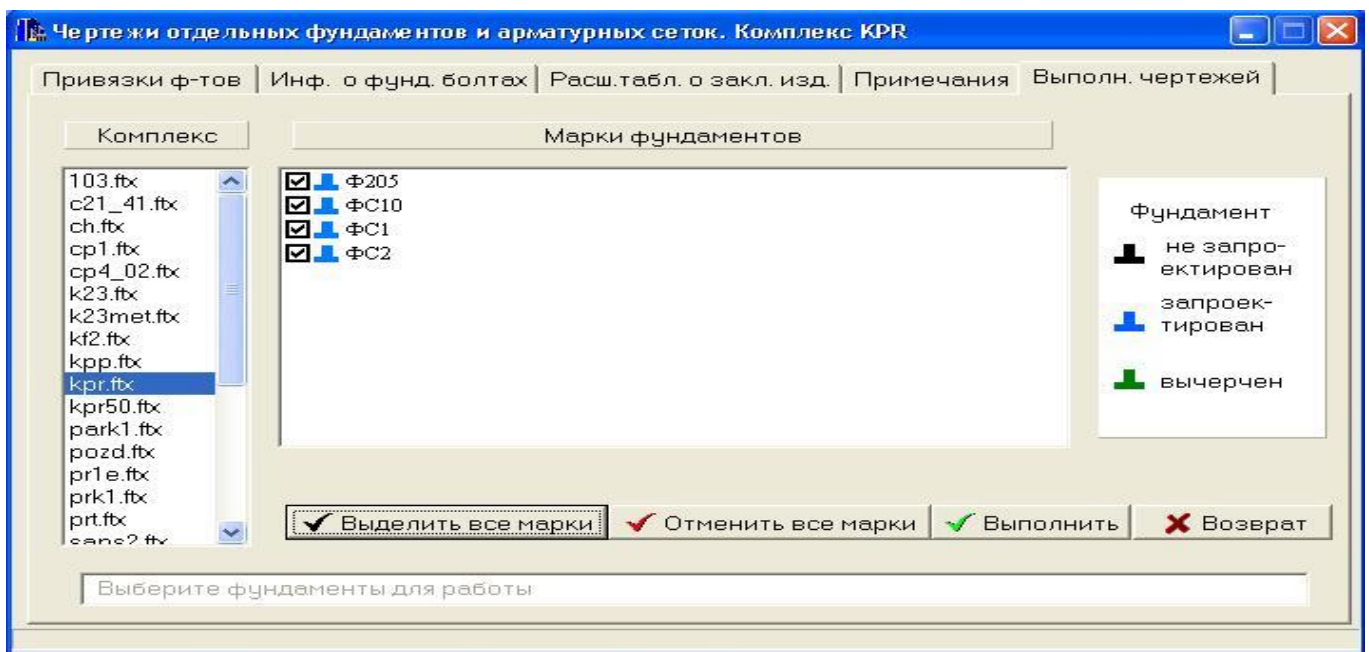

 В списке фундаментов с помощью цветовой индикации отражается готовность чертежей по каждому фундаменту.

 При формировании чертежей выполняется сквозная нумерация сеток на комплекс, или группу, или один фундамент. Чертежи на одинаковые сетки комплекса не формируются.

Дальнейшая работа по выполнению чертежей выполняется в AutoCAD' е.

 В результате работы программы «ФОК - ПК» (версия 2004 г.) для отдельных фундаментов формируются следующие файлы с расширением dxf:

 - для каждого фундамента комплекса чертеж марки КЖ формата А2 (например, для 2-го фундамента комплекса kpr - файл kpr\_fn02.dxf);

 - для каждой индивидуальной сетки комплекса чертеж марки КЖИ формата А4 (например, для 2-ой сетки комплекса kpr - файл kpr\_se02.dxf).

 При формировании имен файлов-чертежей имя комплекса усекается до трех символов.

 Имена файлов-рисунков с расширением dwg формируются аналогично именам файлов с расширением dxf c помощью команд «Файл» и «Сохранить как…» в среде AutoCAD.

 Каждый из этих файлов-рисунков при необходимости средствами AutoCAD может быть отредактирован, дополнен и выведен на графическое устройство (принтер, плоттер или графопостроитель).

 В таблице на левом свободном поле чертежей КЖ приводится масштаб выполнения основных видов фундамента (ростверка).

 Для выполнения чертежей фундаментов под монолитные железобетонные колонны используется следующий технологический прием:

 1)Подколонник задается по размеру колонны. Если сечение не прямоугольное, нужно привести его к прямоугольному (например, по площади и большей стороне).Колонна в исходных данных указывается, как металлическая (код 2) меньшего размера, чем подколонник.

 2)Общая высота фундамента задается с учетом монолитной колонны (или ее части) так, чтобы высота подколонника была больше 300 мм, иначе фундамент будет заглубляться.

 3)Для того, чтобы не проектировалась арматура подколонника, необходимо расчетное сопротивление бетона подколонника сжатию в табл. 1.2 задать равным  $500$  кг/см<sup>2</sup>.

 4)Доработать чертежи фундаментов (ростверков) и показать выпуски арматуры, включив их в спецификацию и ведомость расхода стали. Очертания подколонника удаляются и заменяются на плане очертанием колонны.

 5)При задании привязок к разбивочным осям фундаментов в процессе задания информации о плане фундаментов нужно помнить, что центр тяжести подколонника должен совпадать с центром тяжести монолитной колонны.

 6)Доработать чертежи плана фундаментов, показав фактические очертания колонн, если они отличаются от прямоугольных.

#### **6.2.2. Чертеж марки КЖ формата А2**

 Состав рабочего чертежа монолитного железобетонного фундамента (ростверка):

а) вид сверху (план);

б) вид спереди или сбоку, совмещенный со схемой армирования;

в) схемы раскладки сеток подошвы:

- для сеток с рабочей арматурой в двух направлениях: в одном уровне;

- для сеток с рабочей арматурой в одном направлении: в двух уровнях;

 г) сечения подколонника, совмещенные со схемой армирования в одном или двух уровнях;

д) узел армирования подколонника;

 е) таблица нагрузок, приведенных к центру тяжести подколонника в уровне верха подколонника;

ж) спецификация;

з) ведомость расхода стали на элемент.

 При малой информативности сечение подколонника и узел армирования подколонника не выполняются.

На схемах раскладки сеток подошвы приводятся размеры по осям стержней.

 Сетки с рабочей арматурой вдоль оси Y (для фундаментов серии 1.412.1-6 вдоль большей стороны подошвы) укладываются снизу.

 Соединительные стержни сеток продольного армирования подколонника фундамента по серии 1.412.1-6 на сечениях подколонника не приводятся.

 Сетки смятия устанавливаются симметрично центра тяжести стакана под железобетонную колонну. Первая - ниже дна стакана на 50 мм, последующие-с шагом 100 мм.

 Если сетки смятия запроектированы под металлическую колонну, то они устанавливаются аналогично от уровня обреза фундамента.

 Отрисовка и внесение дополнительных сведений в спецификацию и ведомость расхода стали о закладных изделиях, дополнительных арматурных изделиях, набетонках и прочее при необходимости следует выполнять средствами AutoCAD. Для дополнительных данных в исходной информации к чертежам указывается необходимое место для этого в спецификации и ведомости расхода стали.

## **6.2.3. Чертеж марки КЖИ формата А4**

 Чертежи марки КЖИ выполняются только для сеток индивидуального изготовления. В пределах комплекса фундаментов производится сквозная нумерация сеток. Для одинаковых сеток в пределах комплекса чертеж формируется один раз.

Ориентация сеток на чертеже:

<span id="page-43-0"></span> - сетки подошвы с рабочей арматурой в одном направлении: рабочий стержень расположен горизонтально;

 - сетки подошвы с рабочей арматурой в двух направлениях: стержень большей длины расположен горизонтально;

 - сетки продольного армирования подколонника: рабочий стержень расположен горизонтально;

 - сетка поперечного армирования стакана и сетки смятия: стержень большей длины расположен горизонтально.

 В спецификации в графе "Примечание" указывается вес одного стержня в кг. Общий вес сетки приводится в графе "Масса" основной надписи чертежа.

#### **6.3. Формирование чертежей плана фундаментов**

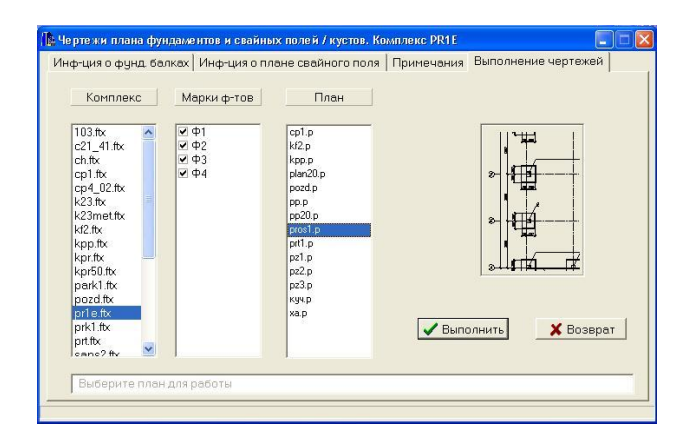

 Предупреждение: предварительно необходимо откорректировать исходные данные о плане фундаментов, заменив ранее заданные марки фундаментов на полученные в результате унификации (с учетом возможных замен фундаментов), а также добавив новые типоразмеры фундаментов, полученные при увязке осадок.

 При формировании чертежей марки фундаментов будут такими, какими они были заданы в исходных данных. Перемаркировка фундаментов при необходимости может быть выполнена средствами AutoCAD.

 В «ФОК - ПК» (версия 2004 г.) формируются чертежи в виде dxf-файлов, которые импортируются в AutoCAD для дальнейшей доработки (если нужно) и получения чертежей на бумаге.

 Настоящая версия «ФОК - ПК» (версия 2004 г.), кроме чертежей отдельных фундаментов и арматурных сеток к ним, формирует дополнительно ряд файлов чертежей.

 При наличии на плане фундаментов только на естественном основании формируются следующие файлы:

 - схема расположения элементов фундаментов (фундаментов и фундаментных балок) со спецификацией и примечаниями.

 При наличии на плане свайных фундаментов формируются следующие файлы (возможны варианты комплектов чертежей).

1-й вариант:

 - схема расположения элементов фундаментов (фундаментов на естественном основании (если есть), ростверков и фундаментных балок) со спецификацией и примечаниями;

 - план свайного поля со спецификацией свай, таблицей условных обозначений свай и примечаниями.

2-й вариант:

 - схема расположения элементов фундаментов (фундаментов на естественном основании (если есть), ростверков и фундаментных балок) со спецификацией и примечаниями;

- планы свайных кустов со спецификацией свай и примечаниями.

 Выбор варианта комплекта чертежей плана, содержащего свайные фундаменты, осуществляется в пункте меню "Ввод информации о плане свайного поля/кустов". По умолчанию выполняется план свайного поля. Данные хранятся в файле с расширением .gr2.

 Чертеж схемы расположения элементов фундаментов формируется на фундаменты, объединенные в одном комплексе, и при этом используется заданная пользователем информация о плане фундаментов.

 Возможны любые сочетания комплекс-плана для создания чертежей (т.е. одному комплексу могут соответствовать разные планы и одному плану могут соответствовать разные комплексы). В формировании плана участвуют те фундаменты, которые есть как в описании комплекса, так и в описании плана, причем идентификация происходит по марке фундамента.

 Если на план здания количество разбивочных осей в каком-либо направлении более 50, то пользователю следует разбить план здания на фрагменты, для которых выполняется требование на ограничение количества осей, и описать фрагменты как отдельные планы (файлы с разными именами) в пункте "Редактор описания плана фундаментов".

 Способ разбивки плана на фрагменты пользователем (т.е. описание частей плана здания в файлах с разными именами) можно использовать, если пользователя не устраивает по каким-то причинам разбивка на фрагменты, выполняемая автоматически при формировании чертежей. Кроме того, влиять на выбираемые программой фрагменты плана для вычерчивания можно, задавая вручную масштаб чертежа плана.

 Имя комплекса и имя плана фундаментов указывается при выборе пункта меню "Выполнение чертежей" непосредственно перед формированием файла чертежа.

 Перед этим должны быть заданы исходные данные и выполнен расчет комплекса фундаментов (можно только тех фундаментов, которые пользователь хочет видеть на плане).

 Обязательные исходные данные (без которых чертеж не может быть выполнен):

- данные о комплексе фундаментов, необходимые как для расчета, так и для

выполнения чертежа;

 - данные о плане фундаментов (количество и шаги разбивочных осей; расположение, привязки, марки фундаментов или ростверков).

Необязательные исходные данные:

- заполнение основной надписи;

- данные о фундаментных балках;

- примечания к листам.

 Дополнительные сведения (расположение, привязки, марки фундаментных балок; примечания) задаются в подпунктах меню "Чертежи плана фундаментов и свайных полей/кустов" и хранятся в файле с расширением .gr2.

 При описании плана фундамент, расположенный на осях, образующих температурно-осадочный шов, привязывается к одной из осей с заданием необходимой величины привязки.

Чертежи формируются на формате А2 (если возможно), иначе на А1.

 Большие планы разбиваются на фрагменты. Количество фрагментов на одном листе до 2 (2 - для узких планов), количество листов типа "схема расположения"-до 4. При невыполнении ограничения на число листов формирование чертежей прерывается. Количество листов типа "кусты" может быть и больше 4-х.

 При прекращении формирования чертежей по какой-то из вышеназванных причин пользователю следует ознакомиться с информацией, которая приводится в файле ошибок и предупреждений типа .er, и принять подходящее для каждого случая решение.

 Спецификации на листах типа "Схема расположения" и "Свайное поле" выполняются только на первых листах (листах с первой частью плана).

 Примечания, заданные пользователем, выполняются только на первых листах (листах с первой частью плана).

Примечания, формируемые «ФОК - ПК» (версия 2004 г.) автоматически:

- "Данный лист рассматривать совместно с листами";

- "Спецификацию к ... см. лист";

- "Отметка подошвы фундамента, не обозначенная на плане".

Нумерация свай на свайном поле выполняется сквозной для всего плана.

 Одинаковые свайные кусты, имеющие разную привязку к разбивочным осям, маркируются различно.

 Правила формирования имен файлов для плана см. "Руководство системного программиста".

## **7. Литература**

 1. Пособие по проектированию фундаментов на естественном основании под колонны зданий и сооружений промышленных предприятий. СИ., М., 1989 г.

 2. Руководство по конструированию бетонных и железобетонных конструкций из тяжелого бетона (без предварительного напряжения). СИ., М., 1978 г.

 3. Серия 1.412/77. Монолитные железобетонные фундаменты под типовые колонны двухветвевого сечения. ЦИТП. М., 1978 г.

 4. Серия 1.412/79. Монолитные железобетонные фундаменты под типовые колонны двухветвевого сечения. ЦИТП. М., 1980 г.

 5. НИИОСП Госстроя СССР. Пособие по проектированию оснований зданий и сооружений. СИ., М., 1986 г.

 6. Руководство по армированию унифицированными сварными арматурными изделиями монолитных ж.б. конструкций нулевого цикла зданий и сооружений промышленных предприятий. ЦНИИПромзданий, НИИЖБ, Гипромез. М., 1973 г.

7. Руководство по проектированию свайных фундаментов. СИ. М., 1980 г.

 8. Рекомендации по проектированию железобетонных ростверков свайных фундаментов под колонны зданий и сооружений (к СНИП 2.03.01-84). ЦНИИПромзданий, НИИЖБ. М., 1985 г.

 9. Серия 1.411.1-1/84. Свайные фундаменты под типовые колонны одноэтажных производственных зданий. ЦИТП. М., 1984 г.

 10. Серия 1.410-3. Сварные сетки для армирования железобетонных конструкций. Выпуск 1. ЦНИИПромзданий. М., 1985 г.

11. СНИП 2.02.01-83.Основания зданий и сооружений.

12. СНИП II-7-81. Строительство в сейсмических районах.

13. СНИП 2.03.01-84. Бетонные и железобетонные конструкции.

14. СНИП 2.02.03-85. Свайные фундаменты.

 15. Серия 1.412.1-6. Фундаменты монолитные железобетонные на естественном основании под типовые железобетонные колонны одноэтажных и многоэтажных производственных зданий. ЦИТП, 1988 г.

 16. Рекомендации по применению арматурного проката по ДСТУ 3760-98 при проектировании железобетонных конструкций без предварительного напряжения арматуры.

 17. ТСН 102-00. Железобетонные конструкции с арматурой классов А500С и А400С.

Анна Андреевна Кочеткова, Сергей Яковлевич Скворцов, Светлана Петровна Тузалина, Ксения Петровна Жегалова

## Руководство по проектированию фундаментов в программе «ФОК-ПК»

Учебное пособие

Редактор Н.А.Воронова

Подписано в печать формат Бумага Печать Уч.-изд. л Тираж 100 Заказ №\_ Государственное образовательное учреждение высшего профессионального образования «Нижегородский государственный архитектурно-строительный университет» 603950, Н.Новгород, Ильинская, 65 Полиграфцентр ННГАСУ, 603950, Н. Новгород, Ильинская, 65